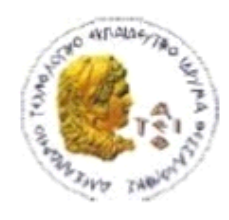

ΑΛΕΞΑΝΔΡΕΙΟ Τ.Ε.Ι. ΘΕΣΣΑΛΟΝΙΚΗΣ ΣΧΟΛΗ ΤΕΧΝΟΛΟΓΙΚΩΝ ΕΦΑΡΜΟΓΩΝ ΤΜΗΜΑ ΠΛΗΡΟΦΟΡΙΚΗΣ

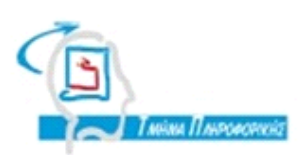

# **ΠΤΥΧΙΑΚΗ ΕΡΓΑΣΙΑ**

# **ΑΝΑΠΤΥΞΗ ΙΣΤΟΣΕΛΙΔΑΣ ΦΩΤΟΓΡΑΦΙΚΟΥ ΠΕΡΙΕΧΟΜΕΝΟΥ ΜΕ ΤΗΝ ΧΡΗΣΗ ΤΗΣ ΠΛΑΤΦΟΡΜΑΣ WORDPRESS**

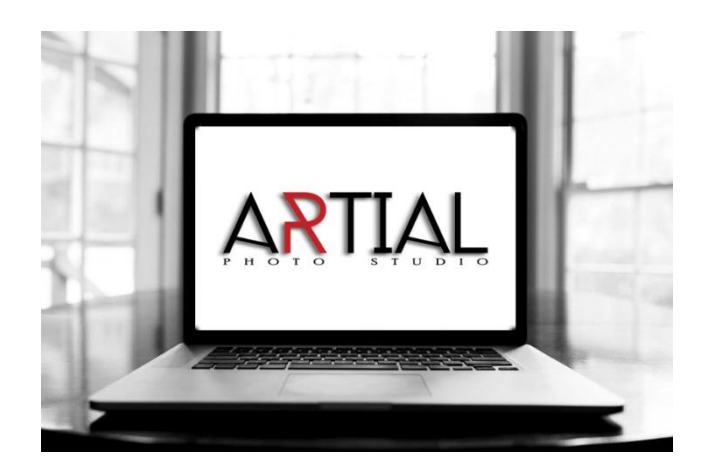

**Αρ. Μητρώου: 103589**

**Της φοιτήτριας Επιβλέπων καθηγητής** Ορθοδόξου Κυριακής **Δρ. Κλεφτούρης Δημήτρης** 

**Θεσσαλονίκη 2017**

# <span id="page-1-0"></span>**Περίληψη**

Η παρούσα πτυχιακή εργασία εκπονήθηκε κατά την διάρκεια των σπουδών μου στο τμήμα Πληροφορικής, της Σχολής Τεχνολογικών Εφαρμογών του Τεχνολογικού Εκπαιδευτικού Ιδρύματος Θεσσαλονίκης, πραγματοποιήθηκε το ακαδημαϊκό έτος 2016 – 2017 υπό την επίβλεψη του καθηγητή Δρ. Κλεφτούρη Δημητρίου.

Η παρούσα πτυχιακή εργασία έχει σαν σκοπό τη κατανόηση σχεδιασμού και προγραμματισμού μιας σελίδας χρησιμοποιώντας το εργαλείο WordPress, και τον τρόπο λειτουργίας του WordPress με κύριο αντικείμενο τη παρουσίαση φωτογραφικού υλικού.

Σε αυτή την πτυχιακή αναλύουμε την διαδικασία ανάπτυξης του ιστοτόπου χρησιμοποιώντας την εφαρμογή διαχείρισης περιεχομένου, WordPress. Χρησιμοποιείται ένα πραγματικό όνομα domain, το www.artial.com.cy το οποίο φιλοξενείται σε έναν hosting server για τον σκοπό της πτυχιακής εργασίας.

Παρόλο που υπήρχε η δυνατότητα για επιλογή εγκατάστασης του ιστότοπου «τοπικά» με τη βοήθεια του ειδικού λογισμικού Xampp, επιλέξαμε να τον εγκαταστήσουμε σε web server για να μπορέσουμε να τον μελετήσουμε σε πραγματικές συνθήκες.

Ακόμη παρουσιάζονται αναλυτικά όλα τα στάδια από την εύρεση του ονόματος μέχρι και οι επεκτάσεις που χρησιμοποιήθηκαν για την καλύτερη λειτουργία και παρουσίαση της σελίδας. Στην ουσία, θα εφαρμόσουμε στην πράξη τις θεωρητικές μας γνώσεις όπου έχουμε μάθει μέχρι τώρα και θα πειραματιστούμε.

# <span id="page-2-0"></span>**Abstract**

This diploma thesis was conducted during my studies at the Department of Informatics, School of Technological Applications of the Technological Educational Institute of Thessaloniki, the academic year 2016 - 2017 was held under the supervision of Prof. Klefkouri Dimitriou.

This diploma thesis aims to understand the design and programming of a page using the WordPress tool, and how WordPress works with the main object of photographic presentation.

In this diploma we analyze the process of developing the site using the WordPress content management application. A real domain name is used, www.artial.com.cy, hosted on a hosting server for the purpose of the dissertation.

Although it was possible to choose to install the site "locally" with the help of Xampp's special software, we chose to install it on a web server so we can study it in real-world conditions.

In addition, all the steps from finding the name to the extensions used for better page operation and presentation are presented in detail. In essence, we will apply our theoretical knowledge in practice where we have learned so far and will experiment.

# Περιεχόμενα

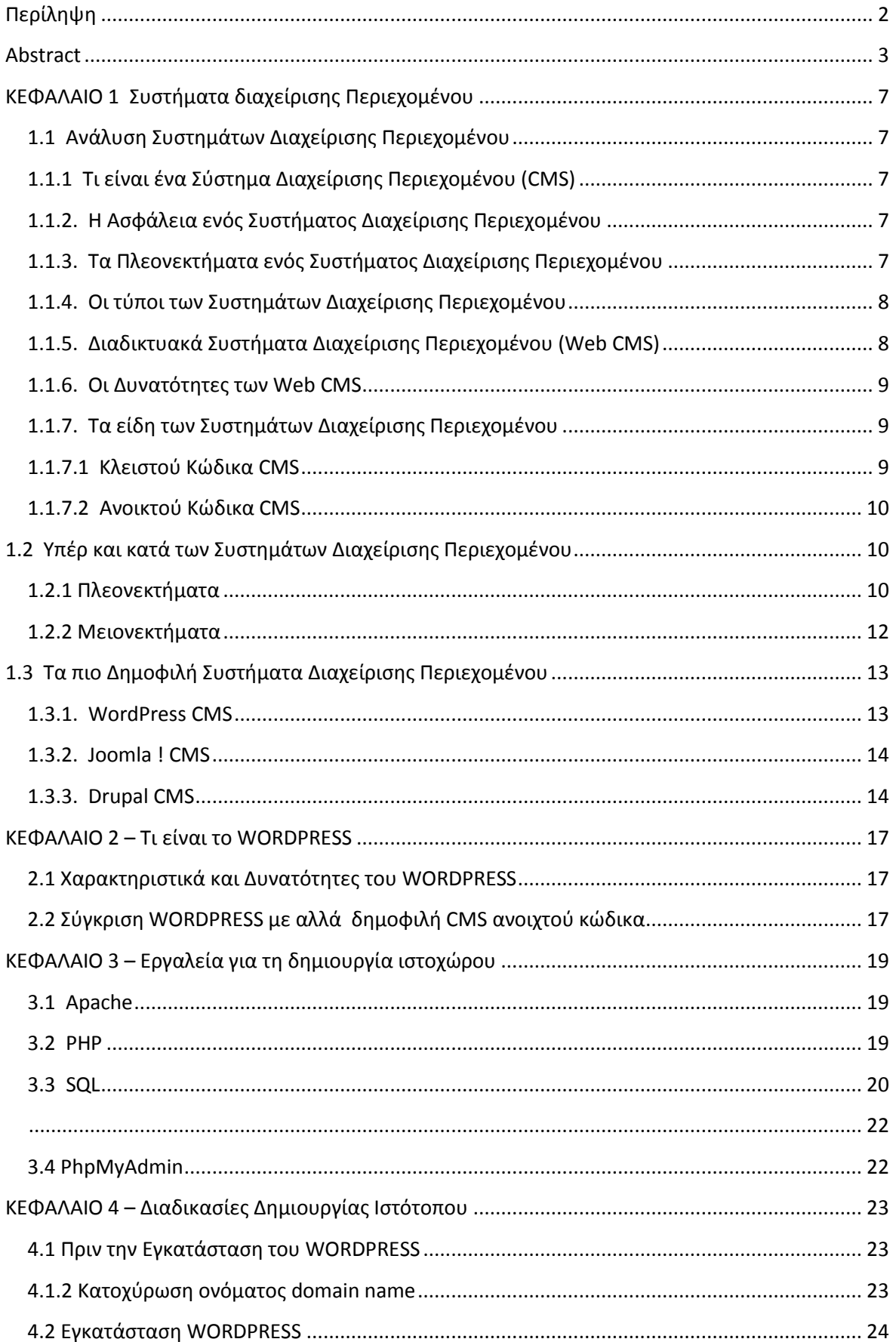

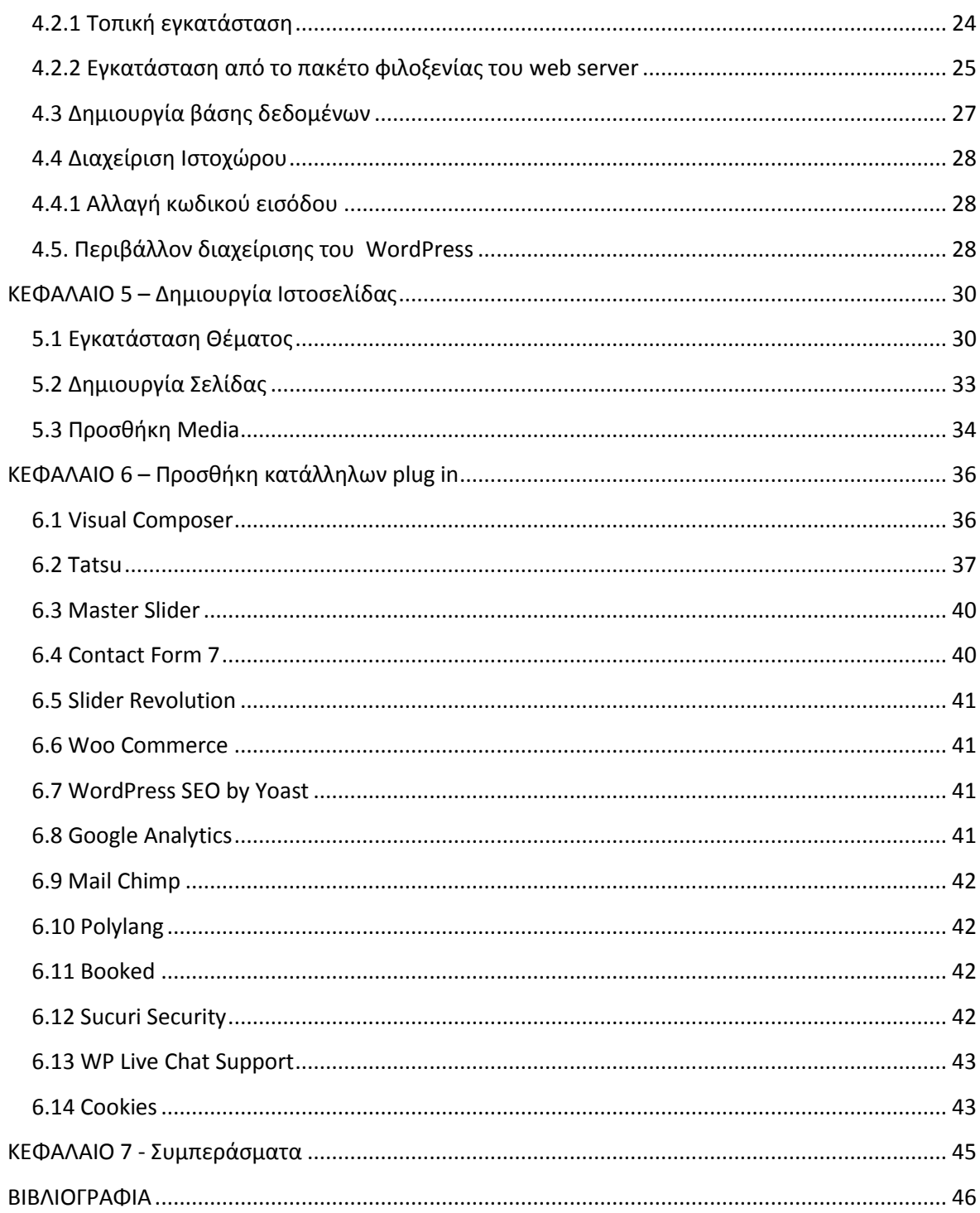

# Κατάλογος Εικόνων

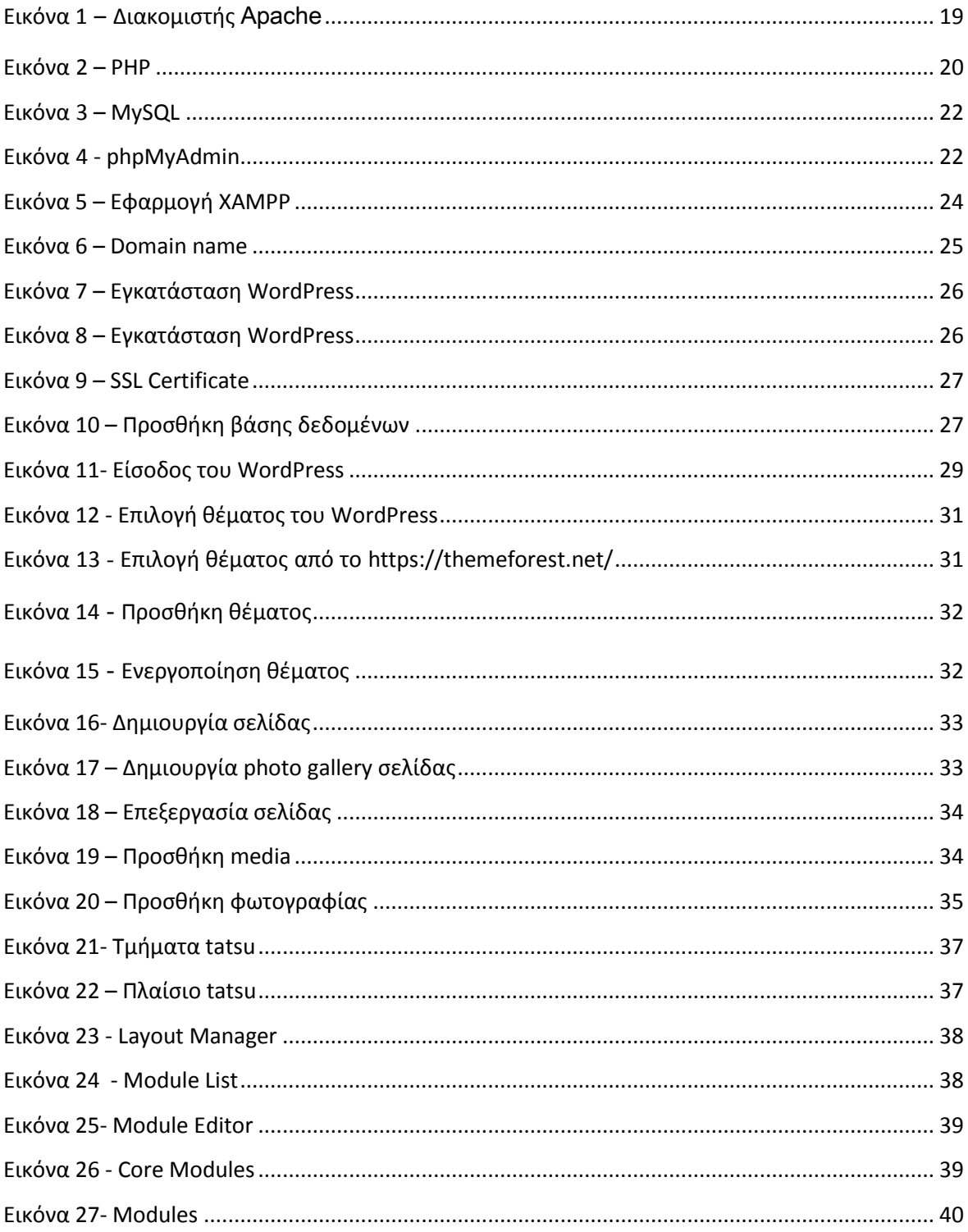

# <span id="page-6-0"></span>**ΚΕΦΑΛΑΙΟ 1 Συστήματα διαχείρισης Περιεχομένου**

# <span id="page-6-1"></span>**1.1 Ανάλυση Συστημάτων Διαχείρισης Περιεχομένου**

# <span id="page-6-2"></span>**1.1.1 Τι είναι ένα Σύστημα Διαχείρισης Περιεχομένου (CMS)**

Ένα Σύστημα Διαχείρισης Περιεχομένου (Content Management System - CMS), είναι μία μορφή λογισμικού για ηλεκτρονικούς υπολογιστές, που αυτοματοποιεί τις διαδικασίες δημιουργίας, οργάνωσης, ελέγχου και δημοσίευσης περιεχομένου σε μία πληθώρα μορφών. Τα περισσότερα CMS έχουν την δυνατότητα να διαχειριστούν περιεχόμενο στις εξής μορφές: Κείμενα, εικόνες, βίντεο, java animation, πρότυπα σχεδίασης, βάσεις δεδομένων κ.α.

Το Σύστημα Διαχείρισης Περιεχομένου είναι λογισμικό το οποίο επιτρέπει στον οποιονδήποτε, ακόμα και αν δεν έχει ιδιαίτερες γνώσεις προγραμματισμού και γλώσσας HTML, να δημιουργήσει και να διαχειριστεί με εύκολο και γρήγορο τρόπο την ιστοσελίδα του. Προσφέρει ακόμη γραφικό περιβάλλον το οποίο δίνει άμεση πρόσβαση στο περιεχόμενο της ιστοσελίδας. Επιπρόσθετα, η τροποποίηση ή προσθήκη του περιεχομένου (κειμένου και φωτογραφιών) μπορεί να γίνει με έναν γραφικό editor όμοιο με αυτόν που χρησιμοποιείται στους επεξεργαστές κειμένου. Η πληροφορία οργανώνεται αποδοτικά σε κατηγορίες και υποκατηγορίες και παρουσιάζεται με τρόπο φιλικό στο χρήστη αλλά και στο διαχειριστή.

# <span id="page-6-3"></span>**1.1.2. Η Ασφάλεια ενός Συστήματος Διαχείρισης Περιεχομένου**

Όπως και κάθε λογισμικό το οποίο προσφέρεται στην αγορά, έτσι και αυτό έχει bugs τα οποία εντοπίζονται το συντομότερο δυνατό και διορθώνονται, από την ομάδα προγραμματιστών που το υποστηρίζει. Την ίδια στιγμή, κάθε νέα έκδοση βελτιώνει την ασφάλεια και την σταθερότητα του συστήματος. Σε ένα CMS τις περισσότερες φορές περιλαμβάνονται λειτουργίες διαχείρισης συνόδων (session management) και διαχείρισης λογαριασμών χρήστη (user accounts management). Τέτοιες λειτουργίες απαιτούνται για τους διαχειριστές και μερικές φορές χρησιμεύουν για πρόσβαση τελικών χρηστών σε συγκεκριμένα χαρακτηριστικά, όπως η δημοσίευση σχολίων. Τα χαρακτηριστικά ασφαλείας μπορούν να περιλαμβάνουν έλεγχο πρόσβασης βασισμένο σε ρόλους ή άδειες χρηστών (role-based και permissionbased access control), φιλτράρισμα της εισόδου των χρηστών, και άλλες συνήθεις πρακτικές.

# <span id="page-6-4"></span>**1.1.3. Τα Πλεονεκτήματα ενός Συστήματος Διαχείρισης Περιεχομένου**

Στα γενικά πλεονεκτήματα θα μπορούσαμε να τοποθετήσουμε την μείωση των εξόδων για την διατήρηση μίας ιστοσελίδας και την αύξηση του εισοδήματος χάριν στην επιτυχημένη παρουσία της ιστοσελίδας αυτής. Επίσης, με την βοήθεια των

CMS μπορεί να αυξηθεί κατακόρυφα η ποιότητα μίας ιστοσελίδας με την χρήση υψηλής ποιότητας προτύπων σχεδίασης, που θα δίνουν μία εντυπωσιακή εικόνα για τον ιδιοκτήτη τους. Ένα ακόμη σημαντικό πλεονεκτήματα ενός Συστήματος Διαχείρισης Περιεχομένου, είναι οι λιγότερες ανάγκες εκπαίδευσης, που απαιτεί. Με τις έτοιμες φόρμες εισαγωγής, μορφοποίησης και προεπισκόπησης, που προσφέρουν, δεν απαιτούνται πλέον ειδικές γνώσεις προγραμματισμού και σχεδίασης ιστοσελίδων. Με τη χρήση των ηλεκτρονικών υπολογιστών, που είναι πλέον απαραίτητες στους εργαζόμενους κάθε τομέα της παραγωγής, αλλά και γενικότερα στην καθημερινή ζωή, μπορεί κάποιος να δημιουργήσει ένα εντυπωσιακό, περιεκτικό και ενημερωμένο ιστοχώρο. Σύμφωνα με την προηγούμενη διατύπωση, μία από τις βασικές συνέπειες των CMS θα είναι η μείωση του τεχνικού τμήματος, που απαιτείται για την διαχείριση μίας ιστοσελίδας σε ένα μικρό αριθμό τεχνικών, που θα χρειάζονται για την σωστή λειτουργία και συντήρηση των CMS. Επιπλέον παρέχει τη δυνατότητα αυτοματοποίησης των διεργασιών ρουτίνας. Για παράδειγμα, εφαρμόζει την ίδια μορφοποίηση σε όλες τις ιστοσελίδες. Οι επιλογές και γενικότερα η πλοήγηση αναπαράγεται αυτόματα. Οι αλλαγές που μπορεί να ζητηθούν μπορούν να γίνουν οποιαδήποτε στιγμή. Αυτό είναι πολύ σημαντικό πλεονέκτημα για την επιχείρηση. Τέλος, παρέχεται μεγαλύτερη ομοιομορφία και συνοχή, βελτιωμένο σύστημα πλοήγησης, αυξημένη ευελιξία και επιτάχυνση της διαδικασίας αλλαγών και δημιουργίας νέων σελίδων.

# <span id="page-7-0"></span>**1.1.4. Οι τύποι των Συστημάτων Διαχείρισης Περιεχομένου**

Υπάρχουν έξι κύριες κατηγορίες CMS, με τα αντίστοιχα πεδία χρήσης:

- Web CMS (WCMS)
- Enterprise CMS (ECMS)
- Document management system (DMS)
- **Mobile content management system**
- **Component content management system**
- Media content management system
- **EXECTE:** Learning Content Management System (LMS)

# <span id="page-7-1"></span>**1.1.5. Διαδικτυακά Συστήματα Διαχείρισης Περιεχομένου (Web CMS)**

Τα Διαδικτυακά CMS είναι ειδικές περιπτώσεις συστημάτων διαχείρισης Περιεχομένου. Αποτελούν λογισμικό υλοποιημένο ως web εφαρμογή που χρησιμοποιείται για τη δημιουργία και διαχείριση HTML περιεχομένου. Χρησιμοποιείται για τη διαχείριση και έλεγχο μιας μεγάλης, δυναμικής συλλογής web υλικού (HTML έγγραφα και οι αντίστοιχες εικόνες). Συνήθως παρέχουν εργαλεία σε χρήστες με μικρή ή ανύπαρκτη τεχνική γνώση σε γλώσσες σήμανσης ή προγραμματισμού ώστε να δημιουργήσουν και να διαχειριστούν περιεχόμενο με

σχετική ευκολία. Τα περισσότερα συστήματα χρησιμοποιούν μια βάση δεδομένων για την αποθήκευση και ένα επίπεδο παρουσίασης για την εμφάνιση περιεχομένου στους επισκέπτες του website βάσει ενός συνόλου από πρότυπα (templates). Τα web CMS διαφέρουν από τα εργαλεία συγγραφής ιστοσελίδων (π.χ. το Microsoft FrontPage ή το Adobe Dreamweaver). Ένα CMS επιτρέπει σε χρήστες χωρίς τεχνικές γνώσεις να πραγματοποιήσουν αλλαγές σε υφιστάμενα websites με λίγη ή καθόλου εκπαίδευση.

# <span id="page-8-0"></span>**1.1.6. Οι Δυνατότητες των Web CMS**

- Αυτοματοποιημένα πρότυπα (templates). Πρότυπα που μπορούν να εφαρμοστούν αυτόματα σε νέο και υπάρχον περιεχόμενο.
- Εύκολα επεξεργάσιμο περιεχόμενο. Αφού το περιεχόμενο είναι διαχωρισμένο από την παρουσίαση του site, γίνεται πιο εύκολο και γρήγορο στην επεξεργασία και διαχείριση.
- Τα περισσότερα CMS λογισμικά περιλαμβάνουν WYSIWYG εργαλεία που επιτρέπουν σε άτομα χωρίς τεχνικές γνώσεις να δημιουργήσουν / επεξεργαστούν περιεχόμενο.
- Αναβαθμίσεις για την υποστήριξη web προτύπων .Τα «ενεργά» CMS αναβαθμίζονται τακτικά ώστε να συμπεριλάβουν νέα χαρακτηριστικά και να υποστηρίξουν τρέχοντα web πρότυπα.
- Διαχείριση ροής εργασίας (workflow management) .H ροή εργασίας είναι η διαδικασία δημιουργίας κύκλων με σειριακά και παράλληλα καθήκοντα που πρέπει να ολοκληρώσει το CMS. Για παράδειγμα, ο δημιουργός καταθέτει μια ιστορία η οποία δεν δημοσιεύεται στο website μέχρι να το «καθαρίσει» ένας συντάκτης και τελικά να το εγκρίνει ο αρχισυντάκτης.
- Διαχείριση εγγράφων . Τα CMS μπορούν να παρέχουν τρόπους διαχείρισης του κύκλου ζωής ενός εγγράφου από την ώρα της δημιουργίας του, αναθεωρήσεις, δημοσίευση, αποθήκευση, ως την καταστροφή του.

# <span id="page-8-1"></span>**1.1.7. Τα είδη των Συστημάτων Διαχείρισης Περιεχομένου**

# <span id="page-8-2"></span>**1.1.7.1 Κλειστού Κώδικα CMS**

Τα κλειστού κώδικα CMS έχουν διάφορα πλεονεκτήματα και μειονεκτήματα. Στα πλεονεκτήματα συγκαταλέγονται η εμπορική υποστήριξη που είναι σαφώς προσδιορισμένη, συνήθως είναι ετοιμοπαράδοτο, υπάρχει καλύτερη τεκμηρίωση και εκπαίδευση και τέλος υπάρχει μεγάλη ασφάλεια στο σύστημα μας. Αντίθετα στα μειονεκτήματα του κλειστού κώδικα μπορούμε να κάνουμε αναφορά στο κόστος το οποίο μπορεί να είναι και πολύ μεγάλο πολλές φορές. Αυτό το κόστος μπορούμε να το διαχωρίσουμε στο κόστος παραμετροποίησης και στο κόστος ολοκλήρωσης με τα υπάρχοντα εταιρικά συστήματα.

Πτυχιακή εργασία της φοιτήτριας Ορθοδόξου Κυριακής

Δημοφιλή CMS κλειστού κώδικα είναι τα εξής :

- **Vignette Content Management**
- **IBM Workplace Web Content Management**
- **Jalios JCMS**
- **Powerfront CMS**

# <span id="page-9-0"></span>**1.1.7.2 Ανοικτού Κώδικα CMS**

Οι εφαρμογές ανοιχτού κώδικα, επιτρέπουν την πρόσβαση και την αλλαγή του πηγαίου κώδικα. Υποστηρίζονται από μία κοινότητα χρηστών και προγραμματιστών η οποία προσφέρει και δημιουργεί plug-ins. Και επίσης διατίθενται χωρίς κανένα κόστος.

Τα λογισμικά ανοιχτού κώδικα θεωρούνται όλο και περισσότερο σαν ένα βασικό κομμάτι της αγοράς. Αυτό ενισχύεται από την ανάπτυξη του διαδικτύου καθώς και από την καθιέρωση του Apache και της Linux στην αγορά. Η υποστήριξη από μεγάλους προμηθευτές όπως η IBM έχει σταθεροποιήσει περισσότερο την θέση των εφαρμογών ανοιχτού κώδικα στο σημείο που πλέον ο επιχειρηματικός κόσμος βλέπει τώρα τα λογισμικά ανοιχτού κώδικα σαν μία βιώσιμη επιλογή. Στον τομέα των Συστημάτων Διαχείρισης Διαδικτυακού Περιεχομένου υπάρχει μια αρκετά ισχυρή ανάπτυξη σε λύσεις ανοιχτού κώδικα ίσως λόγω των πολύ υψηλών τιμών των αντίστοιχων εμπορικών πακέτων. Τα συστήματα διαχείρισης διαδικτυακού περιεχομένου έχουν ωριμάσει αρκετά ώστε να μπορούν πλέον να συγκριθούν με τα εμπορικά πακέτα.

# <span id="page-9-1"></span>**1.2 Υπέρ και κατά των Συστημάτων Διαχείρισης Περιεχομένου**

# <span id="page-9-2"></span>**1.2.1 Πλεονεκτήματα**

#### Χαμηλό κόστος:

Ο κώδικας των συστημάτων αυτών διατίθεται δωρεάν και τυχόν εμπορική υποστήριξη πάνω στο σύστημα παρέχεται σε τιμές πολύ ανταγωνιστικές. Για να κάνουμε μια σύγκριση αρκεί να παρατηρήσουμε ότι τα εμπορικά ΣΔΠ κοστίζουν από μερικές χιλιάδες δολάρια έως και εκατομμύρια ειδικά όταν παρέχουν επαγγελματικές υπηρεσίες. Βέβαια δεν είναι όλα τα ΣΔΠ ανοιχτού κώδικα εντελώς δωρεάν. Υπάρχουν περιπτώσεις όπου διανέμονται δωρεάν αλλά για να προμηθευτούμε άδεια χρήσης για εμπορικό σκοπό πρέπει να πληρώσουμε ένα ποσό το οποίο φυσικά είναι αρκετά πιο φτηνό από τα εμπορικά ΣΔΠ. Το μικρό η μηδαμινό κόστος των ΣΔΠ ανοιχτού κώδικα τα καθιστά ιδιαίτερα ελκυστικά για την κατασκευή σχετικά μικρών κόμβων, για μη κερδοσκοπικούς οργανισμούς καθώς και για κυβερνητικά τμήματα. Βέβαια πολλές από τις υπηρεσίες που επιθυμούμε είναι πιθανό να μην περιέχονται στο κύριο πακέτο του ΣΔΠ αλλά να διανέμονται χωριστά και πιθανόν να μην διατίθενται δωρεάν.

# Ευκολία προσαρμογής

Στα ΣΔΠ ανοιχτού κώδικα έχουμε πλήρη πρόσβαση στον κώδικα του συστήματος. Το γεγονός αυτό παρέχει πολύ μεγάλη ευελιξία καθώς μπορούμε να πραγματοποιήσουμε ότι αλλαγές χρειαζόμαστε ώστε να καλύψουμε τις ανάγκες που μπορεί να έχουμε. Στα εμπορικά ΣΔΠ ο κώδικας αποτελεί μυστικό και δεν δίνεται στον αγοραστή.

# Ανοιχτές πλατφόρμες

Τα ΣΔΠ ανοιχτού κώδικα συνήθως έχουν κατασκευαστεί με εργαλεία και γλώσσες προγραμματισμού επίσης ανοιχτού κώδικα όπως είναι PHP, η Perl, Python, Java και Unix. Το να εργαζόμαστε σε αυτά τα περιβάλλοντα εξαλείφει την εξάρτηση μας από προγράμματα που είναι ανεπτυγμένα από συγκεκριμένους κατασκευαστές. Επιπρόσθετα οι ανοιχτές πλατφόρμες αυξάνουν το λογισμικό υποστήριξης καθώς και την διαθέσιμη εμπειρία αφού αποτελούν διαδεδομένες τεχνολογίες. Συνεργασία μεταξύ των οργανισμών. Η δυνατότητα να διανέμουμε ελεύθερα open-source κώδικα δίνει τη δυνατότητα στους οργανισμούς που αναπτύσσουν συστήματα να συνεργαστούν. Δηλαδή αλλαγές που έχει κάνει μια εταιρία για την βελτιστοποίηση ενός ΣΔΠ μπορούν να δοθούν σε μια άλλη εταιρία και το αντίστροφο. Δίνεται η δυνατότητα ακόμα να δημοσιεύονται αυτές οι αλλαγές σε κόμβους που αφορούν το συγκεκριμένο ΣΔΠ ώστε αυτό να βελτιώνεται όχι μόνο από τους κατασκευαστές του αλλά και από τους χρήστες του.

# Ευκολία ενσωμάτωσης

Ο συνδυασμός των ανοιχτών πλατφόρμων και η ευκολία τροποποίησης των ΣΔΠ ανοιχτού κώδικα καθιστούν τη διαδικασία ενσωμάτωσης τους στο σύστημα μιας επιχείρησης ευκολότερη από ότι στα εμπορικά ΣΔΠ. Πολλά open-source ΣΔΠ αναπτύσσονται με νέες τεχνολογίες όπως η XML και οι κατάλογοι LDAP ώστε η ενσωμάτωση αυτών με το υπόλοιπο σύστημα καθίσταται ακόμα ευκολότερη.

# Υποστήριξη από την κοινότητα

Τα πιο δημοφιλή συστήματα ΣΔΠ υποστηρίζονται από κοινότητες (communities) χιλιάδων προγραμματιστών. Ένας από τους κύριους λόγος της τόσο μεγάλης επιτυχίας των συστημάτων ανοιχτού κώδικα είναι η κοινότητες χρηστών που τα υποστηρίζουν. Σε αντίθεση με τα εμπορικά ΣΔΠ όπου οι κοινότητες των χρηστών περιορίζονται μόνο μεταξύ των αγοραστών ενός συγκεκριμένου προϊόντος οπότε και η διάδοση γνώσης είναι περιορισμένη. Δυνατότητα δοκιμής πριν την κατασκευή του κόμβου. Δίνεται η δυνατότητα να κατεβάσουμε (download) ένα πλήρες αντίγραφο ενός open-source ΣΔΠ και να το δοκιμάσουμε ώστε να διαπιστώσουμε αν καλύπτει τις ανάγκες μας και να προχωρήσουμε στην ανάπτυξη του κόμβου.

Ακόμα βάσει του γεγονότος ότι δεν υπάρχουν πολύ ισχυροί εμπορικοί δεσμοί η περιγραφή των ΣΔΠ ανοιχτού κώδικα είναι περισσότερο αντικειμενική και δεν έχει ως στόχο να παρουσιάσει το ΣΔΠ καλύτερο από ότι είναι ώστε να προσεγγίσει πελάτες.

#### Γρήγορη επίλυση προβλημάτων

Όταν διαπιστώνεται ένα ελάττωμα σε ένα εμπορικό ΣΔΠ η μόνη μας επιλογή είναι να το αναφέρουμε στον κατασκευαστή του συστήματος και να περιμένουμε να το φτιάξει. Μπορεί να περάσουν έξι μήνες ή ακόμα και ένας χρόνος έως ότου εκδοθεί μια καινούργια έκδοση η οποία διορθώνει το ελάττωμα ή εξαλείφει τον περιορισμό.

Με ένα open-source ΣΔΠ υπάρχουν δυο επιλογές με τις οποίες μπορούμε γρήγορα να επιλύσουμε το πρόβλημα.

- Να αναφέρουμε το ελάττωμα στην κοινότητα οπότε συνήθως αρκούν μερικές μέρες μέχρι το πρόβλημα επιλυθεί.
- Να λύσουμε το πρόβλημα μόνοι μας. Έχοντας πλήρη πρόσβαση στον κώδικα μπορούμε να επέμβουμε και να πραγματοποιήσουμε όσες αλλαγές επιθυμούμε.

#### Διάρκεια στο μέλλον

Όπως γνωρίζουμε η αγορά κατακλύζεται από εκατοντάδες κατασκευαστές εμπορικών ΣΔΠ. Οι ειδικοί της αγοράς επισημαίνουν ότι σε κάποιο χρονικό διάστημα θα επικρατήσουν λίγοι κατασκευαστές και οι υπόλοιποι θα σταματήσουν την παραγωγή και προφανώς την υποστήριξη για τα ΣΔΠ που μέχρι πρότινος παρήγαγαν. Έτσι σε περίπτωση που αναπτύξουμε τον κόμβο μας πάνω σε ένα εμπορικό ΣΔΠ το οποίο σταματήσει την λειτουργία ανάπτυξης τότε προφανώς θα έχουμε πολύ σημαντικό πρόβλημα υποστήριξης. Σε περίπτωση τώρα που αναπτύξουμε τον κόμβο μας βάσει ενός ΣΔΠ ανοιχτού κώδικα ακόμα και αν σταματήσει η παραγωγή του θα είμαστε ελεύθεροι να συνεχίσουμε να αναπτύσσουμε και να βελτιώνουμε το ΣΔΠ μόνοι μας. Διαπιστώνουμε λοιπόν ότι ένα ανοιχτού κώδικα ΣΔΠ είναι πιο ανθεκτικό στο μέλλον από ότι ένα εμπορικό ΣΔΠ.

#### <span id="page-11-0"></span>**1.2.2 Μειονεκτήματα**

Αρχικά πρέπει να δοθεί έμφαση στο γεγονός ότι ενώ τα open-source ΣΔΠ είναι δωρεάν αυτό δεν σημαίνει ότι δεν κοστίζουν και τίποτα. Μεγάλο μέρος της προσπάθειας αλλά και του κόστους αναφέρεται στην υλοποίηση καθώς και στην διαδικασία τροποποίησης. Είναι πιθανόν να μη μπορούν να υποστηρίξουν δημιουργία μεγάλων κόμβων. Τα περισσότερα open-source ΣΔΠ εστιάζουν σε μικρές ή μεσαίες υλοποιήσεις και δεν έχουν τα χαρακτηριστικά των εμπορικών ΣΔΠ που απευθύνονται σε μεγάλες επιχειρήσεις.

### Έλλειψη εμπορικής υποστήριξης

Τα open-source ΣΔΠ πάσχουν από έλλειψη εμπορικής υποστήριξης γεγονός το οποίο δεν συμβαίνει στα εμπορικά ΣΔΠ.

#### Μικρότερη ωριμότητα

Η πλειοψηφία των ΣΔΠ που βασίζονται σε κοινότητες (community based) αποτελούν λιγότερο ώριμα συστήματα από τα ανάλογα εμπορικά. Αυτό συμβαίνει λόγο του έντονου ανταγωνισμού που υπάρχει μεταξύ των εμπορικών ΣΔΠ. Ελλιπής χρηστικότητα. Πολλά έχουν γραφεί για την ελλιπή χρηστικότητα των open-source εφαρμογών. Συγκεκριμένα για τα ΣΔΠ αυτό αποτελεί μια σημαντική αδυναμία καθώς αυτά πρόκειται να χρησιμοποιηθούν από το προσωπικό μιας εταιρίας το οποίο πιθανόν δεν θα έχει τις απαραίτητες τεχνικές γνώσεις. Γενικά τα open-source ΣΔΠ εστιάζουν κυρίως στην αρχιτεκτονική και στα χαρακτηριστικά του συστήματος σε βάρος της χρηστικότητας καθώς θεωρούν δεδομένη την εμπειρία των χρηστών.

#### Ελλιπής τεκμηρίωση (documentation )

Τα περισσότερα open-source, είναι βασισμένα σε κοινότητες, ΣΔΠ παρέχουν τεκμηρίωση και πληροφορίες υποστήριξης οι οποίες δεν αρκούν. Η επαρκής τεκμηρίωση απαιτεί ταλαντούχους συγγραφείς και μεγάλες πηγές δεδομένων χαρακτηριστικά στα οποία δεν ανταποκρίνονται συνήθως οι εφαρμογές ανοιχτού κώδικα.

# Κίνδυνος υπέρ-επένδυσης (over-investment)

Όπως γνωρίζουμε η πρόσβαση στον κώδικα των open-source ΣΔΠ είναι ελεύθερη και η οποιαδήποτε εταιρία μπορεί να πραγματοποιήσει αλλαγές. Η δυνατότητα αυτή εισάγει τον κίνδυνο της υπέρ-επένδυσης πάνω στην ανάπτυξη του προϊόντος. Δηλαδή οι προγραμματιστές μιας εταιρίας να παρασυρθούν και να επικεντρωθούν στη βελτιστοποίηση του ΣΔΠ σε βάρος αυτής καθαυτής της εφαρμογής. Κάτω από αυτές τις συνθήκες η πρόσβαση στον πηγαίο κώδικα μπορεί να θεωρηθεί μειονέκτημα.

# <span id="page-12-0"></span>**1.3 Τα πιο Δημοφιλή Συστήματα Διαχείρισης Περιεχομένου**

# <span id="page-12-1"></span>**1.3.1. WordPress CMS**

Το WordPress κυκλοφόρησε για πρώτη φορά το 2003. Σήμερα αριθμεί πάνω από 12,5 εκατομμύρια λείψεις και χρησιμοποιείται στο 13% των 1,000,000 μεγαλύτερων ιστοτόπων. Στην αρχή ξεκίνησε ως CMS κυρίως για κατασκευή ιστολογιών, στην πορεία ενσωμάτωσε πολλά άλλα χαρακτηριστικά με αποτέλεσμα στη παρούσα έκδοση του να μπορεί να θεωρηθεί και να χρησιμοποιηθεί ως πλήρες CMS για δημιουργία μεγάλης ποικιλίας ιστοτόπων.

Μεγάλα πλεονεκτήματα του WordPress που έχουν συμβάλλει στη δημοτικότητά του είναι η απλότητα και η φιλικότητα στην αλληλεπίδραση με τον χρήστη, η μεγάλη βιβλιοθήκη προτύπων και plugins, καθώς και η μεγάλη κοινότητα χρηστών που το υποστηρίζει και το εξελίσσει.

Άλλο μεγάλο πλεονέκτημα του WordPress είναι η πολύ εύκολη και γρήγορη εγκατάσταση, ρύθμιση και διαχείριση του. Το WordPress σημείωσε αλματώδη εξάπλωση τα έτη 2009 και 2010, με αποτέλεσμα να ξεπεράσει κατά πολύ σε ποσοστά χρήσης τους άλλους δυο ανταγωνιστές του, το Joomla! και το Drupal.

# <span id="page-13-0"></span>**1.3.2. Joomla ! CMS**

Το Joomla! CMS δημιουργήθηκε το 2005 σαν μετεξέλιξη του CMS Mambo. Αποτελεί ένα framework διαδικτυακών εφαρμογών αρχιτεκτονικής Μοντέλου-προβολής-Ελεγκτή (Model-View-Controller – MVC), το οποίο μπορεί να χρησιμοποιηθεί ανεξάρτητα. Εύκολο στη διαχείριση λόγω της φιλικής και εξελιγμένης διεπαφής διαχείρισης, αντλεί μεγάλο μέρος της δύναμης του από την πληθώρα επεκτάσεων που είναι διαθέσιμες για προσθήκη επιπλέον των λειτουργιών. Με ερωτήματα προς τη βάση λαμβάνει δεδομένα τα οποία μορφοποιεί και αποστέλλει στον εκάστοτε φυλλομετρητή (web browser) του χρήστη. Το Joomla! έχει και άλλες δυνατότητες εμφάνισης όπως η προσωρινή αποθήκευση σελίδας, RSS feeds, εκτυπώσιμες εκδόσεις των σελίδων, ειδήσεις, blogs, δημοσκοπήσεις, έρευνες, καθώς και πολυγλωσσική υποστήριξη των εκδόσεών του.

Όπως πολλά παρόμοια λογισμικά, έτσι και το Joomla! συχνά υποφέρει από προβλήματα ασφάλειας τα οποία τις περισσότερες φορές δεν είναι τόσο σοβαρά. Για παράδειγμα το Jsupport είναι ένα extension που μπορεί να χρησιμοποιηθεί στο Joomla. Βοηθάει τον δημιουργό του Joomla site να χειρίζεται FAQs και comments. Μία ευπάθεια του Jsupport αφορούσε την απουσία ελέγχου της τιμής της μεταβλητής "alpha". Κάποιος κακόβουλος χρήστης θα μπορούσε να δώσει ως τιμή της "alpha" ένα SQL query και έτσι να επέμβει στη ΒΔ της εφαρμογής (SQL injection). Αυτό ήταν δυνατό, καθώς η μεταβλητή "alpha" ήταν η σύνδεση του κώδικα του Jsupport με τη ΒΔ.

# <span id="page-13-1"></span>**1.3.3. Drupal CMS**

Το Drupal CMS είναι ένα αρθρωτό σύστημα διαχείρισης περιεχομένου (Content Management System - CMS) ανοικτού λογισμικού, γραμμένο στη γλώσσα προγραμματισμού PHP. Το Drupal, όπως πολλά σύγχρονα CMS, επιτρέπει στο διαχειριστή συστήματος να οργανώνει το περιεχόμενο, να προσαρμόζει την παρουσίαση, να αυτοματοποιεί διαχειριστικές εργασίες και να διαχειρίζεται τους επισκέπτες του ιστοτόπου και αυτούς που συνεισφέρουν. Παρόλο που υπάρχει μια πολύπλοκη προγραμματιστική διεπαφή, οι περισσότερες εργασίες μπορούν να

γίνουν με λίγο ή και καθόλου προγραμματισμό. Το Drupal ορισμένες φορές περιγράφεται ως «υποδομή για εφαρμογές ιστού», καθώς οι δυνατότητές του προχωρούν παραπέρα από τη διαχείριση περιεχομένου, επιτρέποντας ένα μεγάλο εύρος υπηρεσιών και συναλλαγών.

Το Drupal μπορεί να εκτελεστεί σε διάφορες πλατφόρμες, συμπεριλαμβανομένων των λειτουργικών συστημάτων Windows, Mac OS X, Linux, FreeBSD, ή οποιασδήποτε πλατφόρμα που υποστηρίζει είτε το διακομιστή ιστοσελίδων Apache HTTP Server, είτε το Internet Information Services, καθώς επίσης και τη γλώσσα προγραμματισμού PHP. Το Drupal απαιτεί μια βάση δεδομένων όπως η MySQL και η PostgreSQL για την αποθήκευση του περιεχομένου και των ρυθμίσεών του.

Αρχικά γραμμένο από τον Dries Buytaert ως σύστημα πίνακα ανακοινώσεων (BBS - Bulletin Board System), το Drupal μετατράπηκε σε εγχείρημα ανοικτού κώδικα το 2001. Το Drupal είναι η διατύπωση στην Αγγλική γλώσσα της Ολλανδικής λέξης "druppel", που σημαίνει «σταγόνα». Το όνομα πάρθηκε από τον ξεπερασμένο πλέον ιστοτόπο Drop.org, του οποίου ο κώδικας εξελίχθηκε στο Drupal. Ο Buytaert ήθελε να ονομάσει τον ιστοτόπο "dorp" (στα Ολλανδικά σημαίνει «χωριό», αναφερόμενος στη διάσταση της κοινότητας), αλλά έκανε ένα ορθογραφικό λάθος κατά τη διαδικασία ελέγχου του ονόματος χώρου (domain name) και τελικά σκέφτηκε ότι ακούγεται καλύτερα.

Από το Μάιο του 2006 ως τον Απρίλιο του 2007, χρήστες κατέβασαν το Drupal από τον επίσημο ιστότοπο περισσότερες από 600.000 φορές. Μια μεγάλη κοινότητα χρηστών λαμβάνει πλέον μέρος στη συνεχή εξέλιξη του Drupal. Το Drupal έχει λάβει επαίνους από τους διαχειριστές ιστοσελίδων, σχεδιαστές και προγραμματιστές για τον αρθρωτό σχεδιασμό του, που παρέχει το βασικό του στρώμα, ή «πυρήνα», να παρέχει τα βασικά χαρακτηριστικά του Drupal στην προεπιλεγμένη εγκατάστασή του. Πρόσθετα χαρακτηριστικά λειτουργικότητας και παρουσίασης μπορούν να επεκταθούν στον πυρήνα με την πρόσθεση προσαρτώμενων μονάδων και θεματικών παραλλαγών.

Οι μονάδες του Drupal χρησιμοποιούνται για να «υπερβούν» τα ενσωματωμένα χαρακτηριστικά του πυρήνα, επεκτείνοντας έτσι ή και αντικαθιστώντας την εξ' ορισμού συμπεριφορά του Drupal, χωρίς την επέμβαση στον αυτούσιο κώδικα των αρχείων του πυρήνα του Drupal. Η δυνατότητα αυτή της τροποποίησης της λειτουργικότητας του πυρήνα έχει επίπτωση στην προσαρμοστικότητα του Drupal καθώς και στην ασφάλειά του, ειδικότερα σε θέματα ασφαλείας. Προσαρμοσμένες θεματικές παραλλαγές, που μπορούν να προστεθούν χωρίς να επηρεάζουν τον πυρήνα του Drupal, χρησιμοποιούν προτυποποιημένες μορφές που μπορούν να δημιουργηθούν από μηχανές σχεδίασης θεματικών παραλλαγών τρίτων.

Τέλος, συνοψίζοντας θα λέγαμε ότι γενικά τα Συστήματα Ανοικτού Κώδικα έχουν το πλεονέκτημα ότι διατίθενται δωρεάν, και έχει κανείς πλήρη πρόσβαση στον κώδικα του συστήματος. Το γεγονός αυτό παρέχει πολύ μεγάλη ευελιξία καθώς μπορεί κανείς να πραγματοποιήσει ότι αλλαγές χρειάζεται. Έτσι γίνεται και πιο γρήγορη επίλυση των προβλημάτων που μπορεί να επιλύσει ο καθένας μόνος του ή μέσα από τις διάφορες κοινότητες υποστήριξης που υπάρχουν χωρίς να περιμένει τον κατασκευαστή του συστήματος να διορθώσει ένα οποιοδήποτε πρόβλημα. Βέβαια εκτός από τα πολλά οφέλη και πλεονεκτήματα που διαθέτει ένα τέτοιου τύπου cms,υπάρχουν και αρκετά μειονεκτήματα. Όπως μπορεί να υπάρξει έλλειψη εμπορικής υποστήριξης, μπορεί να είναι λιγότερο ώριμα σε σχέση με τα εμπορικά, καθώς η πλειοψηφία των συστημάτων ανοικτού κώδικα στηρίζεται σε κοινότητες, μπορεί να υπάρχει ελλιπής τεκμηρίωση και ελλιπής χρηστικότητα.

# <span id="page-16-0"></span>**ΚΕΦΑΛΑΙΟ 2 – Τι είναι το WORDPRESS**

Το WordPress είναι ένα από τα πιο δημοφιλή ανοιχτού κώδικα λογισμικό ιστολογίου και πλατφόρμα δημοσιεύσεων, με την άδεια GPL, γραμμένο σε PHP και MySQL. Είναι ένα ελεύθερο λογισμικό και διαθέσιμο σε πολλές γλώσσες. Το WordPress πρωτοεμφανίστηκε το 2003 και μόλις το 2004 μετά από αλλαγή των όρων άδειας χρήσης ενός ανταγωνιστικού λογισμικού (Movable Type), οι χρήστες μετέβησαν στο WordPress. Μέχρι και σήμερα είναι ένα από τα πιο δυνατά ονόματα στα Συστήματα Διαχείρισης Περιεχομένου ανοιχτού κώδικα.

# <span id="page-16-1"></span>**2.1 Χαρακτηριστικά και Δυνατότητες του WORDPRESS**

Η πλατφόρμα WordPress έχει πολλές δυνατότητες με την δημοφιλέστερη από αυτές να είναι οι πρόσθετες λειτουργίες, πράγμα που το κάνει αγαπητό στον κόσμο. Ένα ακόμη σημαντικό πλεονέκτημα του είναι ότι χωρίς να χρειάζεται ιδιαίτερες προγραμματιστικές γνώσεις, οι χρήστες του μπορούν να αλλάζουν την θέση των στοιχείων του γραφικού περιβάλλοντος. Με αυτόν τον τρόπο αποφεύγουν οι χρήστες την επεξεργασία κώδικα PHP ή HTML. Βέβαια αν οι χρήστες του "πειράξουν" τον κώδικα PHP ή HTML στα οπτικά θέματα τότε μπορούν να πετύχουν προχωρημένες αλλαγές. Το WordPress έχει την δυνατότητα ανάθεσης πολλών κατηγοριών και υποκατηγοριών στα άρθρα, δυνατότητα ενσωματωμένης διαχείρισης συνδέσμων καθώς και υποστήριξη για ετικέτες στα άρθρα και τις σελίδες. Το WordPress υποστηρίζει τα πρότυπα Trackback και Pingback για προβολή συνδέσμων προς άλλους ιστότοπους οι οποίοι με την σειρά τους έχουν συνδέσμους προς μια δημοσίευση ή άρθρο. Παράλληλα, έχει πλούσια γκάμα από πρόσθετες λειτουργίες οι οποίες βοηθούν τους χρήστες να επεκτείνουν την λειτουργικότητά του.

# <span id="page-16-2"></span>**2.2 Σύγκριση WORDPRESS με αλλά δημοφιλή CMS ανοιχτού κώδικα**

Ένα σημαντικό θέμα πριν την δημιουργία ενός site είναι η επιλογή του καταλληλότερου προγράμματος διαχείρισης περιεχομένου που θα επιλέξει ο χρήστης για να στήσει το site του.

Τα πιο δημοφιλή και αποδεκτά CMS προς το ευρύ κοινό είναι το WordPress, το Joomla και το Drupal. Μεταξύ τους υπάρχουν πολλές ομοιότητες με την βασικότερη να είναι ότι και τα τρία αυτά CMS είναι ανοιχτού κώδικα και διατίθενται όλα δωρεάν, αλλά υπάρχουν και αρκετές διαφορές που τα ξεχωρίζουν και ανάλογα με τις ανάγκες του χρήστη γίνεται η τελική επιλογή.

Το WordPress ξεκίνησε σαν μέσο για blogging και πλέον είναι ένα ολοκληρωμένο CMS και έχει σχεδόν 140 εκατομμύρια downloads. Παρέχει στους χρήστες ένα μεγάλο πλήθος plug-ins και θεωρείται το πιο φιλικό στους χρήστες αφού δεν απαιτεί προγραμματιστικές γνώσεις. Είναι ένα ευέλικτο και παραμετροποιήσιμο CMS αφού αν διαθέτει κανείς βασικές γνώσεις HTML και CSS μπορεί εύκολα να κάνει τις αλλαγές που θέλει. Ένα πλεονέκτημα του επιπλέον είναι η φιλικότητα προς τις μηχανές αναζήτησης με το πιο χρήσιμο plug-in για αυτό να είναι το SEO by Yoast. Στα αρνητικά τοποθετούνται οι σχεδιαστικές του δυνατότητες παρά το γεγονός ότι υπάρχουν πολλά templates και αυτό γιατί όλα μοιάζουν πολύ μεταξύ τους και η φιλοσοφία τους είναι να μοιάζουν με blogs.

Το Joomla συνολικά έχει κατέβει 35 εκατομμύρια φορές και διαθέτει χιλιάδες extensions με κάποια από αυτά να διατίθενται δωρεάν και άλλα επί πληρωμή. Το βασικό πλεονέκτημα του Joomla σε σχέση με τα άλλα λογισμικά είναι ότι διαθέτει μια μεγάλη κοινότητα από developers που βοηθούν στην δημιουργία των open source extensions. Σε αντίθεση με το WordPress, η φιλοσοφία του Joomla είναι για μεγάλα sites πράγμα που το κάνει να έχει αρκετές δυνατότητες σε ότι αφορά την διαχείριση άρθρων και σελίδων. Είναι αρκετά εύκολο στην χρήση του αλλά όχι όσο εύχρηστο είναι το WordPress. Τα μειονεκτήματα του Joomla αφορούν την φιλικότητα των Joomla sites στις μηχανές αναζήτησης. Επίσης δεν προορίζεται για αρχάριους χρήστες και αυτό απομακρύνει όσους δεν γνωρίζουν καλά προγραμματισμό Internet

To Drupal είναι ένα πολύ ισχυρό CMS. Υπολογίζεται ότι χρησιμοποιείται για πάνω από 15 εκατομμύρια sites και από πλευράς δυνατοτήτων αποτελεί την πληρέστερη πλατφόρμα σε σχέση με το WordPress και το Joomla. Αυτό συμβαίνει γιατί το Drupal δίνει την δυνατότητα να δημιουργήσει κάποιος από ένα μικρό blog μέχρι ένα μεγάλο site. Ακόμη ισχυρό πλεονέκτημα έναντι του Joomla είναι η φιλικότητά του στις μηχανές αναζήτησης. Η πολυπλοκότητα του είναι ένα σοβαρό μείον καθώς σε σχέση με το WordPress και το Joomla χρειάζεται εξειδικευμένες προγραμματιστικές γνώσεις και αρκετό χρόνο για εξοικείωση με διάφορα θέματα που μπορεί να προκύψουν. Στα αρνητικά επίσης αναφέρεται και το γεγονός της έλλειψης πολλών έτοιμων templates και plug-ins και επίσης τα πιο πολλά από αυτά διατίθενται επί πληρωμή.

# <span id="page-18-0"></span>**ΚΕΦΑΛΑΙΟ 3 – Εργαλεία για τη δημιουργία ιστοχώρου**

### <span id="page-18-1"></span>**3.1 Apache**

Ο Apache server διανέμεται δωρεάν και είναι ο πιο δημοφιλής διακομιστής διαδικτύου. Έχει αποδειχτεί ο πιο γρήγορος, σταθερός και ασφαλής διακομιστής δικτύου και είναι εγκατεστημένος σε πάνω από 6 εκατομμύρια διακομιστές. Εκατομμύρια sites είναι εγκατεστημένα πάνω του χωρίς κανένα απολύτως πρόβλημα. Ο server αυτός αναπτύχθηκε και συντηρείται σήμερα από μία ομάδα εθελοντών. Σήμερα θεωρείται από τους πιο σταθερούς διακομιστές δικτύου και πολλοί εμπορικοί διακομιστές διαδικτύου όπως η HTTP server της IBM χρησιμοποιούν τον πυρήνα του Apache.

Μερικά χαρακτηριστικά του είναι ότι υποστηρίζει συστήματα Unix και μπορεί να τρέχει πολλές διεργασίες ταυτόχρονα. Πολλά χαρακτηριστικά του προσαρτώνται στον πυρήνα με τη μορφή modules επεκτείνοντας τις δυνατότητες του. Υποστηρίζει server -side γλωσσών προγραμματισμού ως και αλγορίθμους αυθεντικοποίησης. Ένα επιπλέον χαρακτηριστικό του είναι το virtual Hosting που επιτρέπει σε πολλές διαφορετικές ιστοσελίδες να εξυπηρετούνται από μια μόνο εγκατάσταση του server. Ο Apache χρησιμοποιείται κυρίως για την εξυπηρέτηση στατικών και δυναμικών σελίδων στο διαδίκτυο. Οι περισσότερες δικτυακές εφαρμογές σχεδιάζονται με βάση το περιβάλλον και τα χαρακτηριστικά που προσφέρει ο Apache. Τέλος αποτελεί ένα βασικό κομμάτι πολλών πακέτων εφαρμογών όπως oracle database, IBM WebSphere application server και σε πολλές διανομές του λειτουργικού συστήματος Linux.

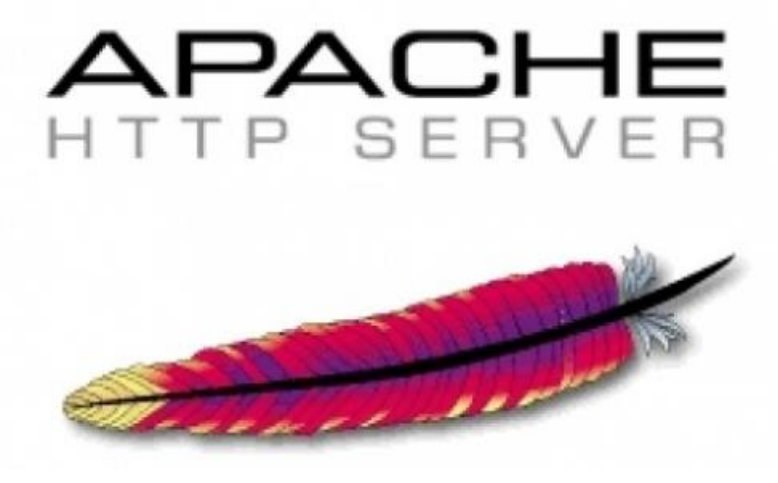

Εικόνα 1 – Διακομιστής Apache

#### <span id="page-18-3"></span><span id="page-18-2"></span>**3.2 PHP**

Η ΡΗΡ είναι μια γλώσσα προγραμματισμού που σχεδιάστηκε για τη δημιουργία δυναμικών ιστοσελίδων στο διαδίκτυο και είναι επισήμως γνωστή ως Hype Text preprocessor. Είναι μια server - side scripting (εκτελείται στο διακομιστή) γλώσσα που γράφεται συνήθως πλαισιωμένη από HTML, για μορφοποίηση των

αποτελεσμάτων. Σε σχέση με μια συνηθισμένη HTML σελίδα , η σελίδα PHP πρώτα αναλύεται και μετά στέλνεται το παραγόμενο αποτέλεσμα. Οι δυνατότητες που μας δίνει είναι απεριόριστες καθώς μπορεί να δημιουργήσει εικόνες ,να διαβάσει ,να γράψει αρχεία ,να συνδέσει απομακρυσμένους υπολογιστές και πολλά άλλα. Η PHP είναι προϊόν ανοιχτού κώδικα. Υπάρχει δηλαδή πρόσβαση στον κώδικα προέλευσης, και μπορεί κανείς να τον αλλάξει , να τον χρησιμοποιήσει χωρίς κόστος.

Δημιουργήθηκε το 1995 από τον Rasmus Lerdorf ως μια συλλογή από Perls scripts που τα χρησιμοποιούσε στην προσωπική του ιστοσελίδα. Η αρχική της ονομασία ήταν PHP/FI από το Forms Interpreter. Η PHP είναι ευρέως χρησιμοποιούμενη καθώς είναι η πλέον ειδική για web εφαρμογές και μπορεί να ενσωματωθεί στην HTML.H PHP χρησιμοποιεί μια μίξη από interpretation (διερμήνευση) και compilation (μεταγλώττιση) και με αυτόν τον τρόπο παρέχει στους προγραμματιστές τον καλύτερο συνδυασμό απόδοσης και ευελιξίας. Δηλαδή η PHP αρχικά μεταγλωττίζει το script σε μια σειρά από εντολές ,οι οποίες εκτελούνται μια μία μέχρι να τελειώσει το script.Αυτό συμβαίνει μόνο στην PHP και όχι στις υπόλοιπες παραδοσιακές γλώσσες προγραμματισμού.

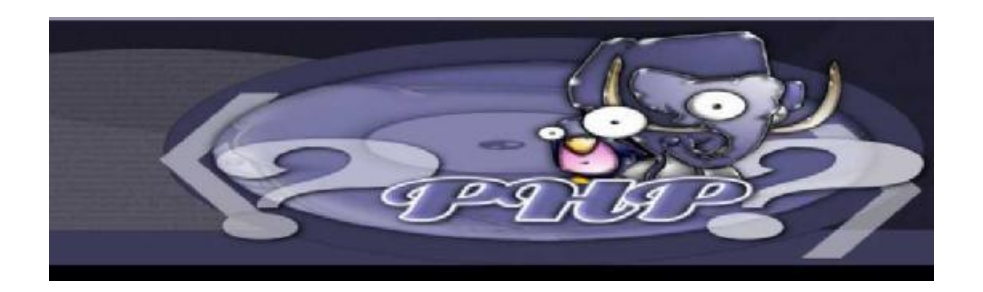

Εικόνα 2 – PHP

#### <span id="page-19-1"></span><span id="page-19-0"></span>**3.3 SQL**

Η MySQL είναι ένα σχεσιακό σύστημα διαχείρισης βάσεων δεδομένων (RDBMS) που τρέχει ως server και που επιτρέπει την πρόσβαση πολλών χρηστών σε πολλές βάσεις δεδομένων. Μας επιτρέπει να αποθηκεύουμε, να αναζητούμε, να ταξινομούμε αλλά και να ανακαλούμε δεδομένα με γρήγορο και αποτελεσματικό τρόπο. Οποιοσδήποτε μπορεί να κατεβάσει την MySQL, επειδή είναι ανοικτού κώδικα (open source) , και μπορεί να την διαμορφώσει σύμφωνα με το τι θέλει να κάνει. Είναι ευρύτατα γνωστή κυρίως για την ταχύτητα, την αξιοπιστία της και την ευελιξία που παρέχει στους χρήστες. ΟMySQL διακομιστής ελέγχει την πρόσβαση στα δεδομένα και διασφαλίζει ότι μόνο πιστοποιημένοι χρήστες θα έχουν πρόσβαση σε αυτά. ΗMySQL πήρε το όνομά της από την SQL (Structured Query Language). H MySQL διατίθεται υπό τους όρους της GNU (General Public License), καθώς και κάτω από μια ποικιλία άλλων συμφωνιών ιδιοκτησίας. Η MySQL ανήκει και επιχορηγείται από τη μία και μόνη κερδοσκοπική επιχείρηση, την σουηδική εταιρεία MySQL AB, που τώρα ανήκει στην Oracle Corporation. Τέλος, μπορεί να λειτουργήσει σε περιβάλλον Linux , Unix και Windows.

Μερικά χαρακτηριστικά που διαθέτει η τρέχουσα έκδοση της MySQL 5.5.28 είναι :

- Διαθέτει αποθηκεμένες διαδικασίες για τη βελτίωση της παραγωγικότητας των προγραμματιστών
- Διαθέτει μεθόδους προστασίας ευαίσθητων δεδομένων
- Σχήματα πληροφοριών για την εύκολη πρόσβαση στα δεδομένα
- Διαθέτει μηχανή αποθήκευσης αρχείων ώστε να υπάρχει ιστορικό
- Έχει ενοποιημένη μηχανή αποθήκευσης για τη δημιουργία μιας λογικής βάσης δεδομένων από πολλού εξυπηρετητές
- Και τέλος διαθέτει διάφορες εκδόσεις οι οποίες έχουν διορθώσει τα πιο σημαντικά σφάλματα.

Με τη βοήθεια της PHP μπορούμε να συνδεθούμε σε έναν οποιοδήποτε MySQL Server στον οποίο έχουμε λογαριασμό, να πάρουμε δεδοµένα από ήδη υπάρχουσες βάσεις, να εισάγουμε δεδοµένα σε πίνακες βάσεων, να ανανεώσουμε κάποια υπάρχοντα δεδοµένα, να φτιάξουµε νέες βάσεις και νέους πίνακες και γενικά να κάνουμε οτιδήποτε γίνεται µε µια MySQL βάση δεδοµένων.

Επομένως, μέσα από τις Web σελίδες µας μπορούμε να διαχειριστούμε εύκολα µια MySQL βάση δεδοµένων και έτσι οι σελίδες µας να αποκτήσουν πολλές άλλες δυνατότητες που απαιτούν οι σύγχρονες απαιτήσεις των χρηστών δηλαδή να γίνουν δυναμικές, ελκυστικές και ανταγωνιστικές. Μια τυπική διαδικτυακή συναλλαγή βάσεων δεδοµένων αποτελείται από τις παρακάτω φάσεις:

- Οweb browser ενός χρήστη κάνει µια HTTP αίτηση για µια συγκεκριμένη διαδικτυακή σελίδα.
- Ο διαδικτυακός διακοσιοστής(Apache Server) λαµβάνει την αίτηση για τη σελίδα, ανακαλεί το αρχείο και το περνά στη µηχανήPHP για επεξεργασία.
- Η μηχανή HP αρχίζει την ανάλυση τουscript. Μέσα στοscript, υπάρχει µια εντολή που συνδέει τη βάση δεδοµένων και εκτελεί ένα ερώτηµα. ΗPHP ανοίγει µια σύνδεση µε το MySQL διακοµιστή(server) και στέλνει το κατάλληλο ερώτημα.
- Ο MySQL διακοµιστής(server) λαµβάνει το ερώτηµα της βάσης δεδοµένων, το επεξεργάζεται και στέλνει τα αποτελέσµατα ξανά στη µηχανήPHP.
- Η µηχανήPHP σταµατά την εκτέλεση τουscript, που συνήθως περιλαµβάνει τη µορφοποίηση των αποτελεσµάτων του ερωτήµατος σεHTML. Επιστρέφει μετά την τελικήHTML σελίδα στονweb διακοµιστή(Apache Server).
- Ο διαδικτυακός διακοµιστής(Apache Server) περνά την HTML σελίδα ξανά στοbrowser,όπου ο χρήστης µπορεί να δει τα αποτελέσµατα που ζήτησε.

<span id="page-21-0"></span>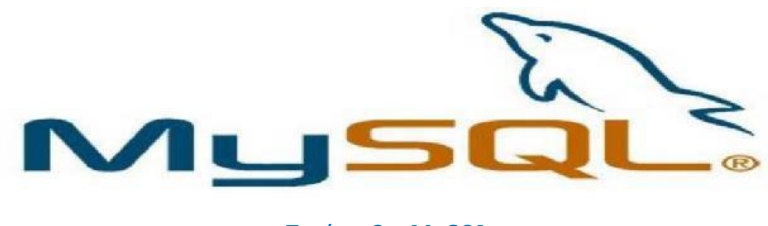

Εικόνα 3 – MySQL

#### <span id="page-21-2"></span><span id="page-21-1"></span>**3.4 PhpMyAdmin**

Το phpMyAdmin είναι ένα σύνολο από php scripts µε το οποίο διαχειριζόµαστε τις βάσεις δεδοµένων που έχουµε μέσο web. Το phpMyAdmin µπορεί να διαχειριστεί ένα ολόκληρο mysql server ή ακόµα και απλές βάσεις δεδοµένων όπου ο κάθε χρήστης έχει ένα λογαριασμό και µπορεί να δηµιουργήσει και να διαχειριστεί τις δικές του βάσεις δεδοµένων. Υποστηρίζει 47 γλώσσες μεταξύ των οποίων και τα Ελληνικά και είναι λογισµικό ανοιχτού κώδικα.

Μερικές από τις δυνατότητες του PhpMyAdmin είναι οι εξής:

- Δημιουργεί και να διαγράφει βάσεις δεδοµένων
- Δημιουργεί, τροποποιεί, διαγράφει, αντιγράφει και μετονομάζει πίνακες
- Κάνει συντήρηση της βάσης
- Προσθέτει, διαγράφει και τροποποιεί πεδία πινάκων
- Εκτελεί Sql ερωτήµατα, ακόµα και οµαδικά(batch)
- Διαχειριζεται κλειδιά σε πεδία
- "Φορτώνει" αρχεία κειµένου σε πίνακες
- ∆ηµιουργεί και διαβάζει πίνακες(που προέρχονται απόdump βάσης)
- Εξάγει δεδοµένα σε µορφήCVS, Latex, XML
- ∆ιαχειρίζεται πολλούς διακοµιστές
- ∆ιαχειρίζεται τους χρήστεςMySQL και τα δικαιώµατά τους
- Ελέγχει την αναφορική ακεραιότητα των δεδοµένων των MyISAM πινάκων
- ∆ηµιουργείPDF γραφικών τουlayout της βάσης δεδοµένων
- Εκτελεί αναζητήσεις σε όλη τη βάση ή µέρος αυτής
- Υποστηρίζει πίνακεςInnoDB και ξένα κλειδιά
- Υποστηρίζει MySQLi, µια βελτιωµένη επέκταση της MySQL

<span id="page-21-3"></span>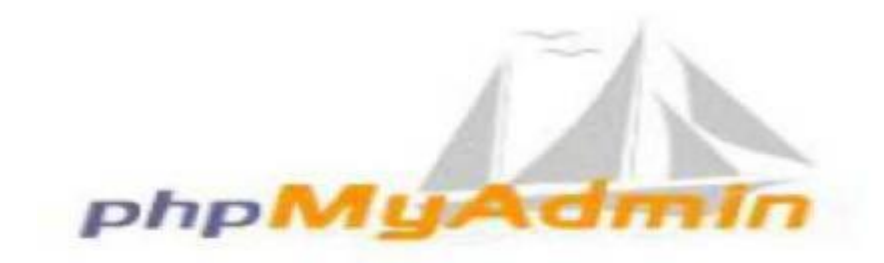

Εικόνα 4 - phpMyAdmin

# <span id="page-22-0"></span>**ΚΕΦΑΛΑΙΟ 4 – Διαδικασίες Δημιουργίας Ιστότοπου**

# <span id="page-22-1"></span>**4.1 Πριν την Εγκατάσταση του WORDPRESS**

Σε αυτό το κεφάλαιο θα δείξουμε πως γίνεται η εγκατάσταση του WordPress μέσα από ένα περιβάλλον hosting στο οποίο η εφαρμογή WordPress προσφέρεται δωρεάν.

Κατά τη διάρκεια της μελέτης μας είχαμε δύο επιλογές:

Α) Εγκατάσταση τοπικά δηλαδή σε έναν υπολογιστή με τη χρήση ενός ειδικού λογισμικού ανοιχτού κώδικα που λέγεται Xampp και προσομοιώνει τη λειτουργία ενός web server Apache στον υπολογιστή μας με μειονέκτημα ότι θα μπορούσε να είναι «ορατό» μόνο σε αυτόν τον υπολογιστή.

Β) Εγκατάσταση σε έναν υπάρχον web server όπου παρόλο που είναι επι πληρωμή θα μας έδινε την ευκαιρία να εργαστούμε σε πραγματικές συνθήκες και να αποκτήσουμε μεγαλύτερη εμπειρία σε σχέση με τη Α) επιλογή.

Επομένως, επιλέξαμε την Β), με ένα πακέτο φιλοξενίας στην Ελληνική Εταιρεία web hosting την tophost. Το πακέτο φιλοξενίας αυτό δίνει τη δυνατότητα στον ιδιοκτήτη να φιλοξενεί απεριόριστο αριθμό ιστοχώρων και βάσεων δεδομένων. Επίσης δίνει στον ιδιοκτήτη τη δυνατότητα χρήσης της τελευταίας έκδοσης του κώδικα Php και Html5 μαζί με πολλά άλλα χαρακτηριστικά ενώ προσφέρει προς εγκατάσταση πολλές εφαρμογές όπως το WordPress.

To μόνο που έπρεπε να γίνει ήταν η αγορά του domain name, στον αντίστοιχο φορέα. Μετά την αγορά ενημερώθηκαν οι name servers στο συγκεκριμένο domain name, δημιουργήθηκε το όνομα χώρου στον web server της tophost και τέλος εγκαταστάθηκε η εφαρμογή της WordPress. Παρακάτω περιγράφεται αναλυτικά η όλη διαδικασία.

# <span id="page-22-2"></span>**4.1.2 Κατοχύρωση ονόματος domain name**

Το domain name είναι μια ονομασία διεύθυνσης φιλική προς τον χρήστη την οποία πληκτρολογούμε στον φυλλομετρητή έτσι ώστε να φορτωθεί η ιστοσελίδα. Τα domain names υπόκεινται στην διαδικασία κατοχύρωσής τους από φυσικά ή νομικά πρόσωπα μέσω ειδικών υπηρεσιών-εταιριών που ονομάζονται καταχωρητές.

Εμείς για να αποκτήσουμε το δικό μας domain name χρειάστηκε να κάνουμε μια αίτηση στον αντίστοιχο φορέα της Κύπρου, δηλαδή στην υπηρεσία ονοματοδότησης για την παραχώρηση και δέσμευση του artial.com.cy. Εφόσον, καταχωρήθηκε και εγκρίθηκε η αίτηση για το συγκεκριμένο domain name υποβλήθηκε το ποσό των 20.69€ για 1 χρόνο.

### <span id="page-23-0"></span>**4.2 Εγκατάσταση WORDPRESS**

Η εγκατάσταση εφαρμογών διαχείρισης περιεχομένου (CMS) και συγκεκριμένα του WordPress είναι μία σχετικά εύκολη διαδικασία που δεν απαιτεί εξειδικευμένες γνώσεις προγραμματισμού παρά μόνο την κατανόηση βασικών εννοιών και διαδικασιών όπως ανέβασμα αρχείων στους servers με FTP, συμπίεση και αποσυμπίεση αρχείων κλπ.

Υπάρχουν 2 βασικοί τρόποι για την εγκατάσταση του WordPress, είτε τοπικά είτε σε web server.

#### <span id="page-23-1"></span>**4.2.1 Τοπική εγκατάσταση**

Με τον όρο «τοπική» εννοούμε ότι η εφαρμογή – ιστοχώρος είναι εγκατεστημένη σε ένα συγκεκριμένο υπολογιστή και μπορεί να είναι προσβάσιμη μόνο σε αυτόν τον υπολογιστή και συνήθως γίνεται για σκοπούς ελέγχου προ τελικής εγκατάστασης.

Για να γίνει η τοπική εγκατάσταση πρέπει αρχικά να έχουμε εγκαταστήσει κάποιες άλλες εφαρμογές οι οποίες προσομοιώνουν τον υπολογιστή μας με web server. Τέτοιες εφαρμογές είναι ο Apache εξυπηρετητής, η βάση δεδομένων MySQL με υποστήριξη γλώσσας PHP και η εφαρμογή μεταφοράς αρχείων FTP.

To ευχάριστο είναι ότι τα τελευταία χρόνια υπάρχει ένα λογισμικό που λέγεται Xampp, το οποίο είναι ελεύθερο ανοιχτού κώδικα και στην ουσία αναλαμβάνει την εγκατάσταση όλων των παραπάνω εφαρμογών στον υπολογιστή χωρίς καμία απαιτούμενη γνώση από τον χρήστη.

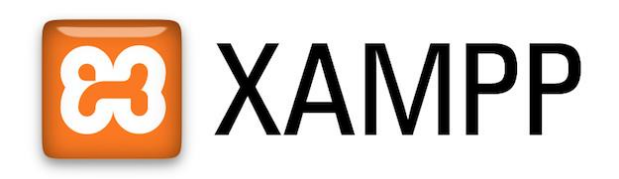

Εικόνα 5 – Εφαρμογή XΑΜPP

<span id="page-23-2"></span>Το Xampp είναι ένα πακέτο από προγράμματα ελεύθερου λογισμικού, λογισμικού ανοιχτού κώδικα, ανεξαρτήτου πλατφόρμας και τρέχει σε Microsoft Windows,Mac OS X, Linux και Solaris, το οποίο απαρτίζεται από τον εξυπηρετητή ιστοσελίδων Apache, ένα διερμηνέα για κώδικα γραμμένο σε γλώσσες προγραμματισμού PHP και Perl και την βάση δεδομένων Apache. Το Xampp προϋποθέτει λογισμικά συμπίεσης αρχείων τύπου zip και έχει την δυνατότητα αναβάθμισης.

Πτυχιακή εργασία της φοιτήτριας Ορθοδόξου Κυριακής

Συμπεριλαμβάνει και τα πακέτα phpMyAdmin και OpelSSL. Όσο αφορά την ετυμολογία του είναι ένα ακρωνύμιο που αναφέρεται στα εξής αρχικά γράμματα: X (αναφέρεται cross-platform, δηλαδή λογισμικό ανεξαρτήτου πλατφόρμας) A pache HTTP εξυπηρετητής MySQL PHP Perl

Το Xampp μπορεί να το βρει κανείς και να το κατεβάσει από την ιστοσελίδα δωρεάν: <https://www.apachefriends.org/download.html>

#### <span id="page-24-0"></span>**4.2.2 Εγκατάσταση από το πακέτο φιλοξενίας του web server**

Όπως έχουμε αναφέρει και παραπάνω τα hosting προσφέρουν δωρεάν διάφορες εφαρμογές για τους πελάτες τους όπως είναι το WordPress. Η διαδικασία εγκατάσταση είναι πάρα πολύ απλή ενός κουμπιού - και ολοκληρώνεται σε λίγα μόλις λεπτά. Η εγκατάσταση φυσικά γίνεται στον web server και είναι προσπελάσιμη από οποιονδήποτε υπολογιστή που έχει πρόσβαση στο διαδίκτυο.

Εμείς λοιπόν έχουμε επιλέξει την Β μέθοδο χρησιμοποιώντας το πακέτο φιλοξενίας Galaxy, το οποίο κόστισε 17€ για ένα μήνα και βρίσκεται στην εταιρεία tophost.

Παρακάτω θα δούμε αναλυτικά αυτή τη διαδικασία βήμα προς βήμα:

Συνδέουμε το domain name με το web hosting δηλαδή κάνουμε update το A RECORD με την ip του server που ενοικιάσαμε. Έτσι όταν ο χρήστης πληκτρολόγηση την διεύθυνση, [www.artial.com.cy](http://www.artial.com.cy/) θα μεταφερθεί στην ip του server η οποία φιλοξένει το website.

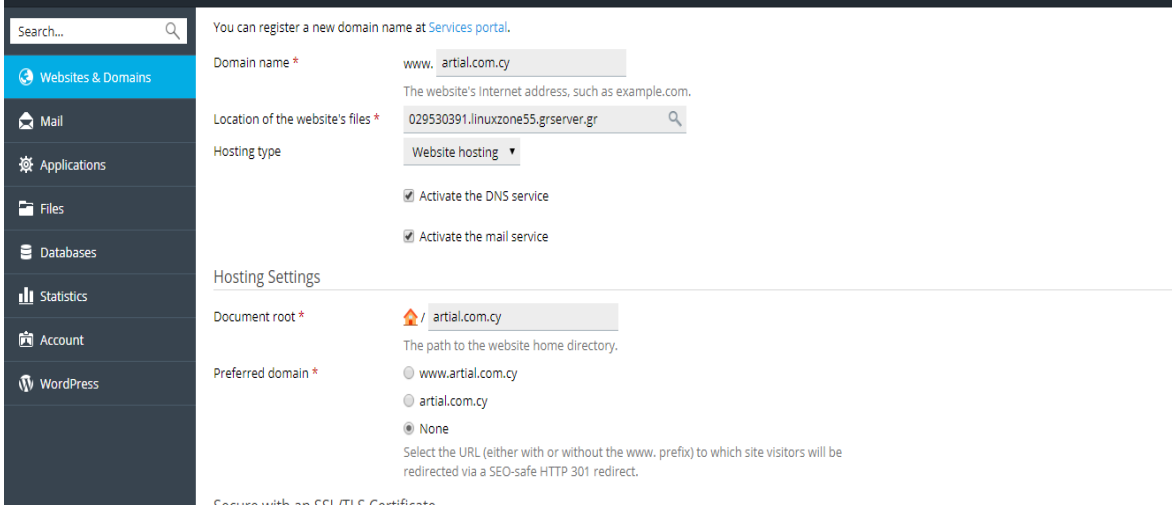

<span id="page-24-1"></span>Εικόνα 6 – Domain name

Εφόσον πλέον είμαστε πλέον, συνδεδεμένοι με τον server (artial.com.cy) ακολουθούμε την αυτοματοποιημένη διαδικασία του WordPress. Κάποιοι providers προσφέρουν εγκατάσταση με CMS μέσω της πλατφόρμας τους επομένως μπορούμε να το περάσουμε στο server με ftp και να το κάνουμε εγκατάσταση από το control panel του provider μας.

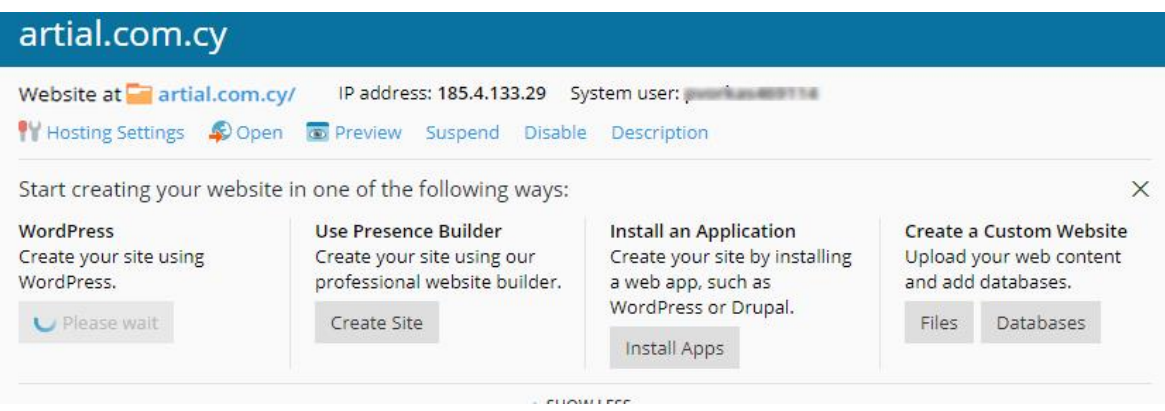

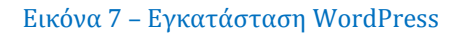

<span id="page-25-0"></span>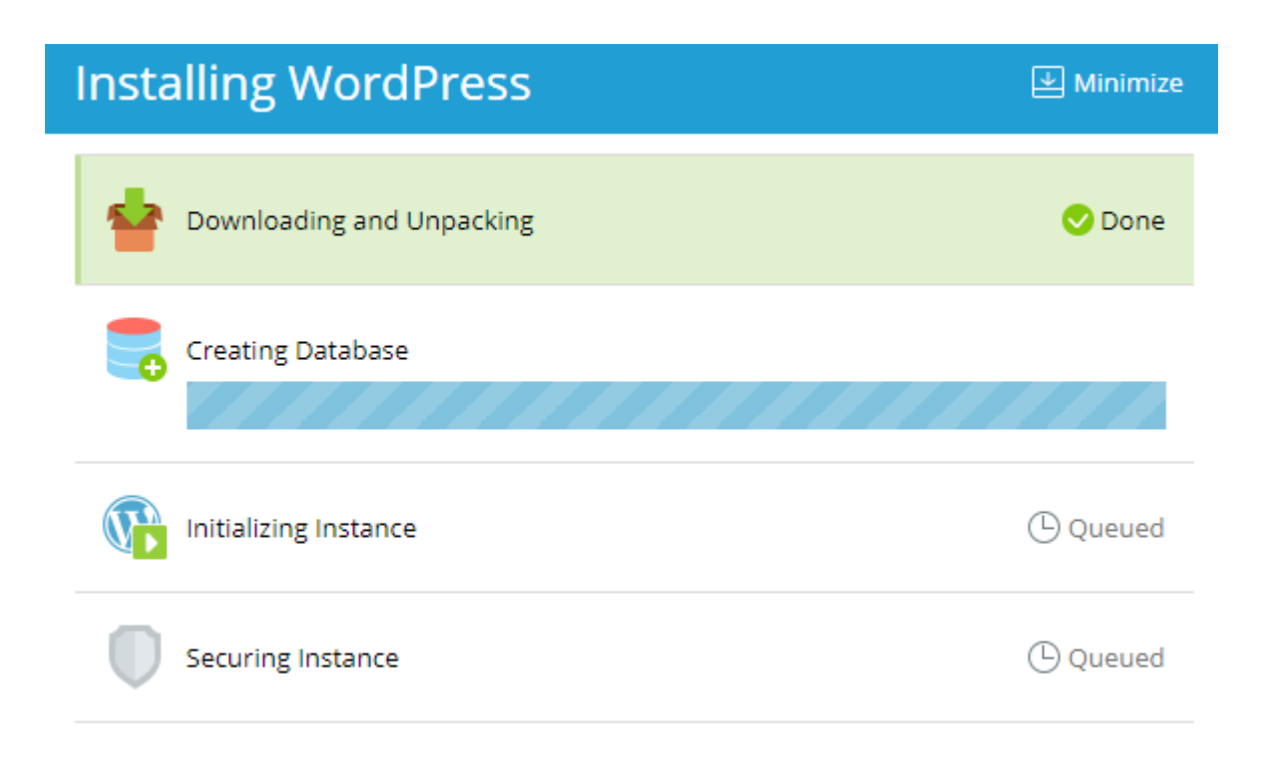

<span id="page-25-1"></span>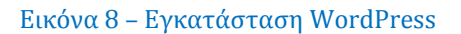

Πτυχιακή εργασία της φοιτήτριας Ορθοδόξου Κυριακής

Επίσης, μέσω του control panel η tophost μας προσφέρει τη δυνατότητα να δημιουργήσουμε το δικό μας SSL Certificate. Έτσι με πρωτόκολλο SSL δημιουργείται μια ασφαλής σύνδεση μεταξύ της ιστοσελίδας και του φυλλομετρητή του χρήστη. Τα SSL πιστοποιητικά εξασφαλίζουν την ασφαλή ανταλλαγή δεδομένων ανάμεσα στις δύο πλευρές, αποτρέποντας κακόβουλους χρήστες από την υποκλοπή δεδομένων.

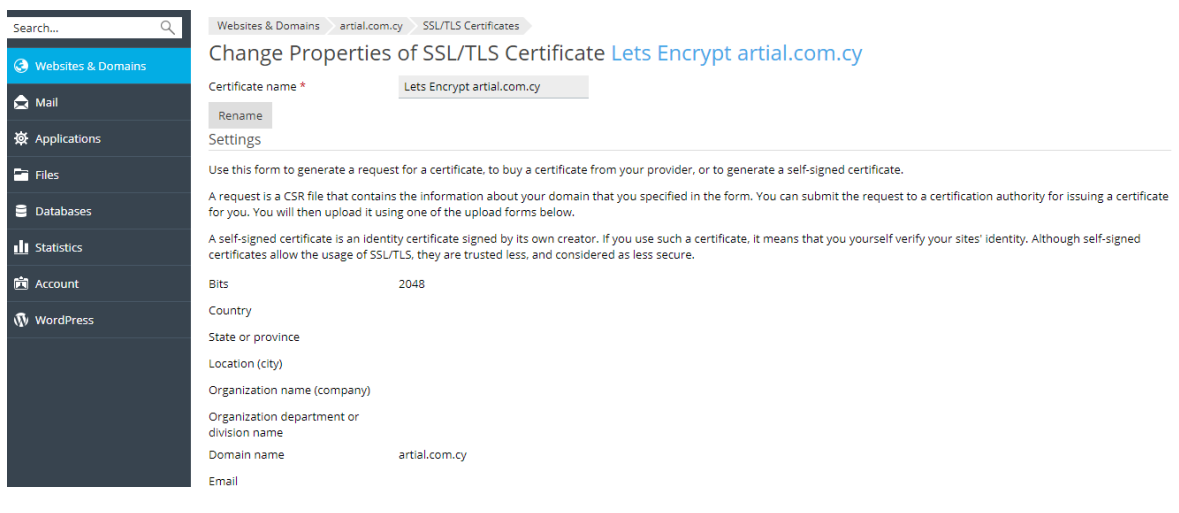

Εικόνα 9 – SSL Certificate

# <span id="page-26-1"></span><span id="page-26-0"></span>**4.3 Δημιουργία βάσης δεδομένων**

Αφού εγκαταστήσαμε την WordPress θα μας ζητήσει στοιχεία για την δημιουργία μιας βάσης δεδομένων, η οποία θα χρησιμοποιηθεί από την ιστοσελίδας μας. Σε περίπτωση που η βάση δεδομένων θα δημιουργηθεί χειροκίνητα μέσω του phpMyAdmin ή άλλου αντίστοιχου προγράμματος, θα πρέπει να γίνει πριν την εγκατάσταση της WordPress και να εισάγουμε τα στοιχεία της κατά τη διάρκεια της εγκατάστασης εφόσον μας ζητηθούν.

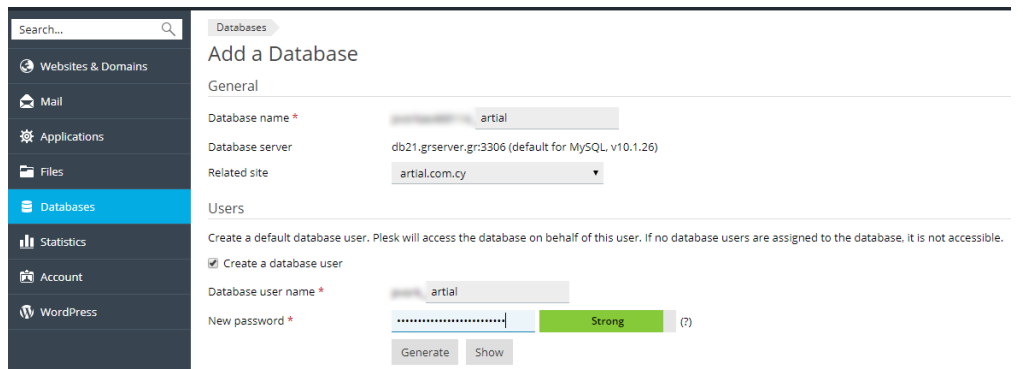

<span id="page-26-2"></span>Εικόνα 10 – προσθήκη βάσης δεδομένων

### <span id="page-27-0"></span>**4.4 Διαχείριση Ιστοχώρου**

Από τη στιγμή που έχει γίνει η εγκατάσταση ο χρήστης μπορεί όποτε το επιθυμεί είτε να διαχειριστεί τις βασικές λειτουργίες του πχ τη διαχείριση των στοιχείων των χρηστών, των κωδικών κλπ, είτε να αρχίσει να προσθέτει άρθρα και σελίδες.

#### <span id="page-27-1"></span>**4.4.1 Αλλαγή κωδικού εισόδου**

Η εφαρμογή έχει εγκατασταθεί και μπορούμε μέσα από το περιβάλλον διαχείρισης του πακέτου φιλοξενίας το οποίο λέγεται και Plesk Cpanel μπορούμε να αλλάξουμε τον κωδικό εισόδου στη εφαρμογή του WordPress διότι κατά την εγκατάσταση το όνομα χρήστη και ο κωδικός δημιουργούνται αυτόματα.

Από αυτό το σημείο και μετά το WordPress έχει εγκατασταθεί ο ιστοχώρος είναι ενεργός και τώρα μπορούμε να αρχίσουμε να τον διαμορφώνουμε, να γράφουμε κείμενα, πληροφορίες, κλπ.

Λόγω του ότι, δεν έχει διαμορφωθεί ο ιστοχώρος το μόνο που βλέπουμε είναι ένα προεπιλεγμένο κείμενο το οποίο μας ειδοποιεί ότι ο ιστοχώρος μας είναι ενεργός με τη φράση Hello World η οποία συνηθίζεται να εμφανίζεται σε προγραμματιστικά περιβάλλοντα μετά την επιτυχή εγκατάσταση μια εφαρμογής διαδικτύου.

# <span id="page-27-2"></span>**4.5. Περιβάλλον διαχείρισης του WordPress**

Στις περισσότερες διαδικτυακές εφαρμογές και ιδιαίτερα σε αυτές τις διαχείρισης περιεχομένου (CMS) υπάρχουν δύο «όψεις» περιβάλλοντα της εφαρμογής. To περιβάλλον front end. Αυτό που βλέπει ο χρήστης την σελίδα πληκτρολογώντας την διεύθυνση [www.artial.com.cy](http://www.artial.com.cy/) και το περιβάλλον back end. Αυτό που βλέπει ο διαχειριστής ή οι διαχειριστές που μέσα από αυτό μπορούν να ανεβάζουν πληροφορίες, εικόνες κλπ. καθώς και να εκτελούν έναν μεγάλο αριθμό λειτουργιών απαραιτήτων για τη λειτουργία του ιστοχώρου όπως είναι η εκχώρηση δικαιωμάτων σε χρήστες, η διαχείριση κωδικών, η δημιουργία/τροποποίηση πρόσθετων εφαρμογών-επεκτάσεων γνωστά και ως plug ins.

Για να συνδεθούμε στο back end πληκτρολογούμε τη διεύθυνση http://artial.com.cy/wp-admin και στη φόρμα που εμφανίζεται πληκτρολογούμε το όνομα χρήστη και των κωδικό μας.

Πτυχιακή εργασία της φοιτήτριας Ορθοδόξου Κυριακής

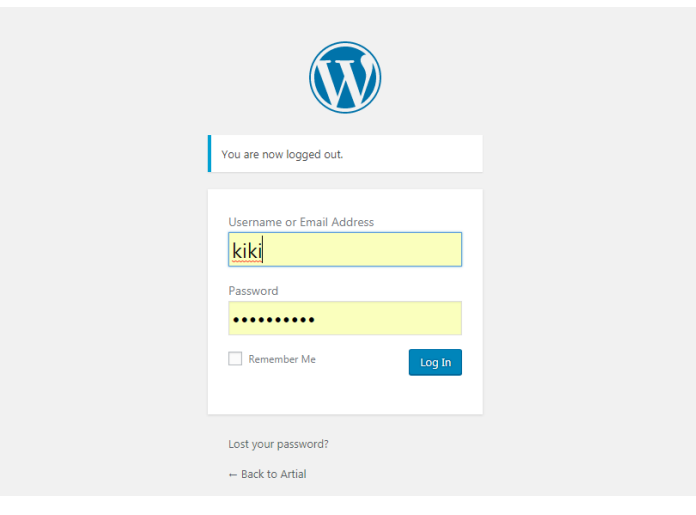

Εικόνα 11- Είσοδος του WordPress

<span id="page-28-0"></span>Πατώντας το κουμπί Log in και αφού έχουμε πληκτρολογήσει σωστά τα στοιχεία μας θα μεταφερθούμε στη διαχείριση της σελίδας μας.

# <span id="page-29-0"></span>**KΕΦΑΛΑΙΟ 5 – Δημιουργία Ιστοσελίδας**

Αφού λοιπόν έχει η εγκατασταθεί η εφαρμογή WordPress και έχουν γίνει και οι βασικές λειτουργίες που αναφέραμε πιο πάνω, σειρά τώρα έχει η διαμόρφωση της ιστοσελίδας. Με τον όρο διαμόρφωση εννοούμε να δοθεί μία συγκεκριμένη μορφή και δομή στην ιστοσελίδα με την προσθήκη γραφικών, εικόνων, μενού πλοήγησης, και μικροεφαρμογών.

Στο κεφάλαιο αυτό θα περιγράψουμε την διαδικασία δημιουργίας της ιστοσελίδα μας. Μια ιστοσελίδα, πριν την κατασκευή της, πρέπει να μελετηθεί όσο αφορά τον τρόπο που θα παρουσιαστεί. Κάθε αντικείμενο, κάθε menu και γενικά οτιδήποτε χρησιμοποιηθεί, έχει την δική του θέση με απώτερο σκοπό την εύκολη για τον χρήστη λειτουργία του. Για να μπορέσουμε να ορίσουμε πιες πληροφορίες είναι σημαντικές ή μη για τον χρήστη, πρέπει να εστιάσουμε στο σε ποιους αναφέρεται η σελίδα και για ποιόν λόγο κάποιος χρήστης θα ενδιαφερθεί να μας επισκεφτεί. Οπότε το αρχικό σκεπτικό για την δημιουργία του ιστοτόπου ήταν ότι θα πρέπει ο χρήστης να μπορεί να βλέπει οποιαδήποτε φωτογραφία του αρέσει από το συγκεκριμένο φωτογράφο, με απώτερο σκοπό να μπορέσουμε να ικανοποιήσουμε και τον πιο απαιτητικό ηλεκτρονικό πελάτη. Η ιστοσελίδα, αναφέρεται στους χρήστες που επιθυμούν να βρουν διάφορες φωτογραφίες γενικού περιεχομένου. Για το σκοπό αυτό χρησιμοποιήσαμε διάφορα modules/ενθέματα μέσω των οποίων έχουμε την δυνατότητα να αγοράσει κάνεις μια φωτογραφία της αρεσκείας του καθώς και να κλείσει ένα ραντεβού με το φωτογράφο.

# <span id="page-29-1"></span>**5.1 Εγκατάσταση Θέματος**

Ως θέμα εννοείται ένα σύνολο γραφικών και εικόνων (template) το οποίο πολλές φορές καλείται πρότυπο ή ακόμα και φόντο. Το WordPress μας δίνει τη δυνατότητα να επιλέξουμε κάποιο από τα πολλά διαθέσιμα δωρεάν μέσα από τον ιστότοπο του WordPress. Επίσης υπάρχουν και πολλές εταιρίες που διαθέτουν τέτοια θέματα είτε δωρεάν είτε επί πληρωμή. Τέλος οι έμπειροι χρήστες που διαθέτουν γνώσεις προγραμματισμού και γραφιστικής μπορούν να σχεδιάσουν τα δικά τους θέματα. Αρχικά θα επιλέξουμε το θέμα που θέλουμε να έχει το site μας σύμφωνα με τις απαιτήσεις και τις δυνατότητες που μας προσφέρει. Τα θέματα που διατίθενται δωρεάν μπορούμε να τα κατεβάσουμε και να τα ενεργοποιήσουμε εύκολα και γρήγορα. Κάνοντας κλικ στην καρτέλα Appearance και έπειτα στην υποκαρτέλα themes και έτσι βλέπουμε διάφορα θέματα που μας προτείνει το WordPress.

Πτυχιακή εργασία της φοιτήτριας Ορθοδόξου Κυριακής

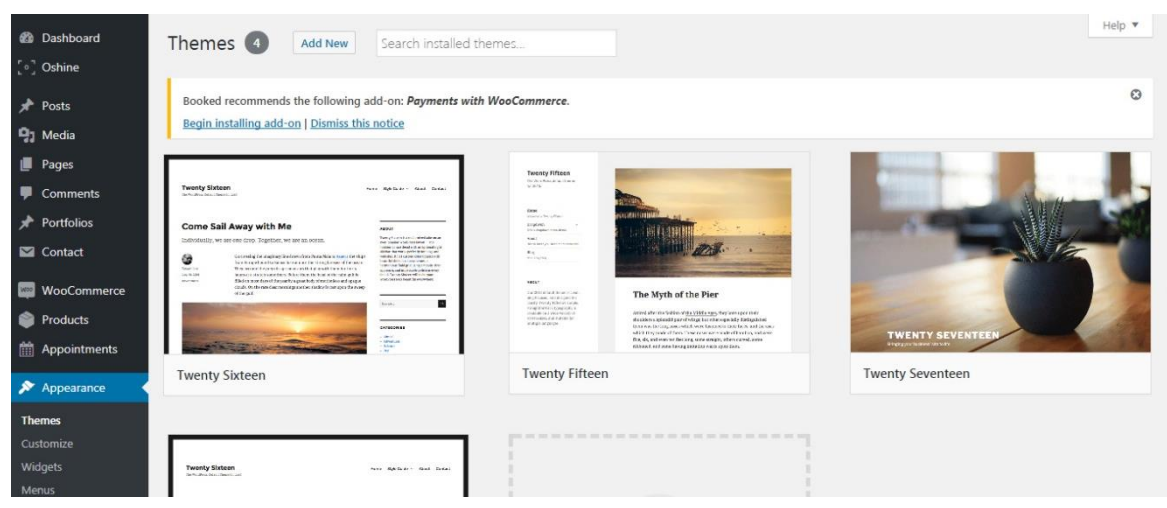

Εικόνα 12 - Επιλογή θέματος του WordPress

<span id="page-30-0"></span>Στην δική μας περίπτωση επιλέξαμε να κάνουμε μια περαιτέρω αναζήτηση στο διαδίκτυο για να βρούμε θέμα που ταιριάζει καλύτερα στις απαιτήσεις μας, μετά από μια περιήγηση καταλήξαμε στο https://themeforest.net/.

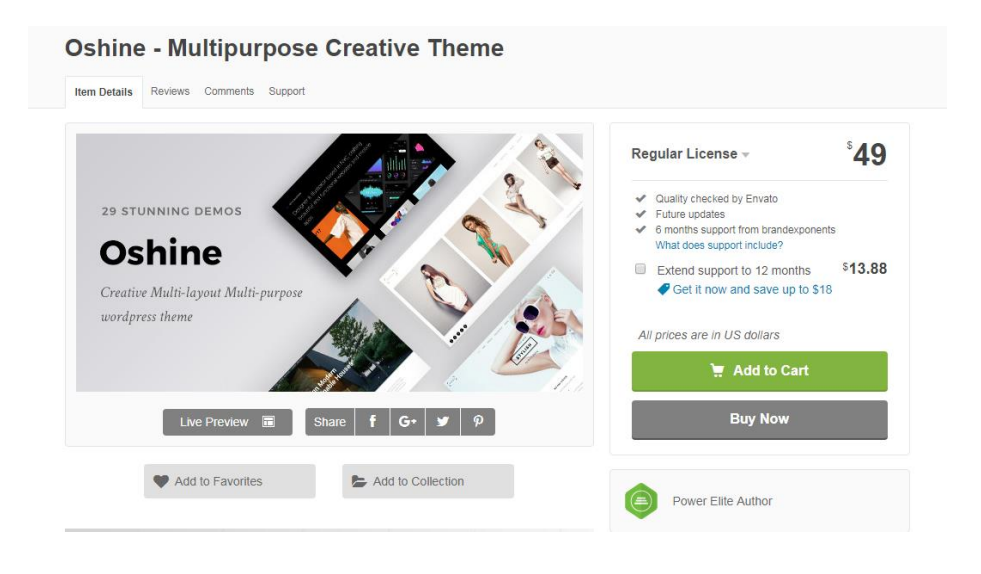

Εικόνα 13 - Επιλογή θέματος από το https://themeforest.net/

<span id="page-30-1"></span>Αυτός ο ιστοχώρος διαθέτει ένα μεγάλο πλήθος θεμάτων τα οποία μάλιστα μπορεί να δει κανείς και «ζωντανά» πατώντας το κουμπί Live Preview. Τελικά καταλήξαμε στο θέμα που λέγεται oshine – multipurpose creative theme το οποίο είναι κατάλληλο για ένα ιστοχώρο με φωτογραφικό υλικό. Το συγκεκριμένο θέμα που επιλέξαμε μας κόστισε 41€. Πατώντας το κουμπί download theme θα κατεβάσουμε το θέμα αυτό στον υπολογιστή μας το οποίο είναι ένας συμπιεσμένος φάκελος. Στη συνέχεια στην σελίδα διαχείρισης του WordPress στο επάνω μέρος υπάρχει ένα κουμπί με την ονομασία Upload Theme το οποίο πατώντας το θα ανεβάσει το αποθηκεμένο θέμα και θα το εγκαταστήσει.

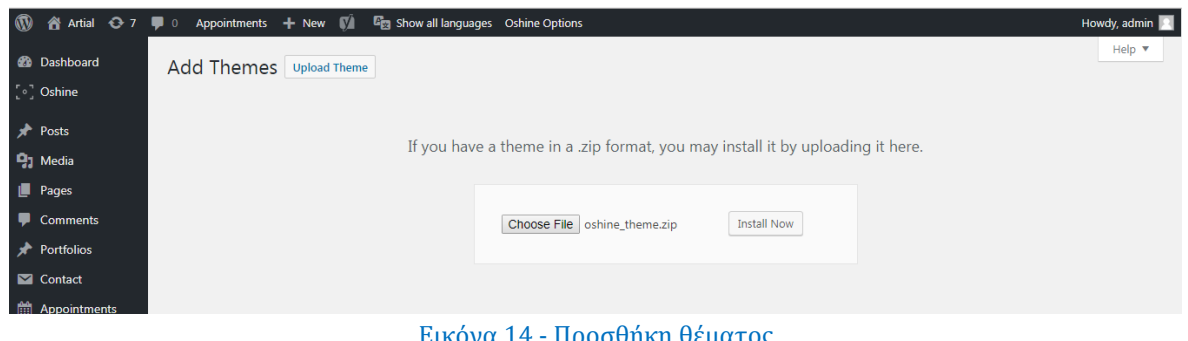

Εικόνα 14 - Προσθήκη θέματος

<span id="page-31-0"></span>Σε αυτή την οθόνη ζητάει να πατήσουμε το κουμπί «επιλογή αρχείου» με το οποίο θα αρχίσει η εγκατάσταση.

Αφού επιλεχθεί το συμπιεσμένο αρχείο και πατηθεί το κουμπί άνοιγμα στο παράθυρο αναζήτησης πρέπει να πατήσουμε το κουμπί «install now».

Η εγκατάσταση μπορεί να διαρκέσει αρκετά λεπτά και όταν ολοκληρωθεί θα δούμε μια μικρογραφία του θέματός μας στη κεντρική σελίδα διαχείρισης του WordPress .

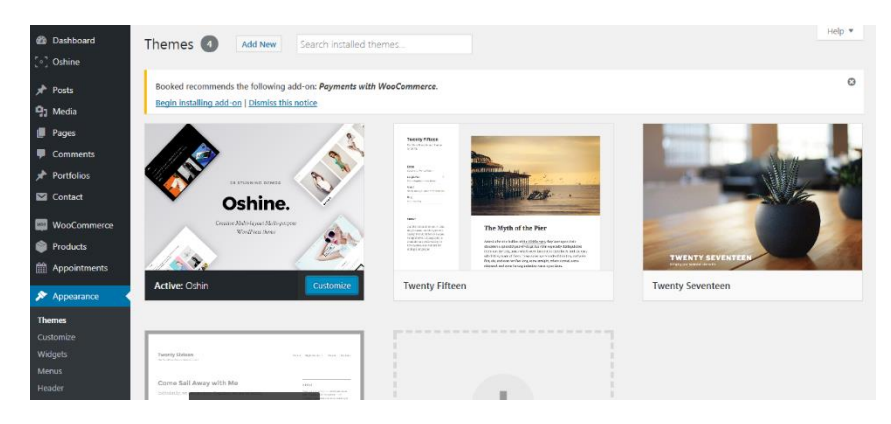

Εικόνα 15 - Ενεργοποίηση θέματος

<span id="page-31-1"></span>Περνώντας τώρα το ποντίκι πάνω από την μικρογραφία του εγκατεστημένου θέματος θα εμφανιστεί η επιλογή «activate» που αν την πατήσουμε θα ενεργοποιηθεί το θέμα μας.

Και στη συνέχεια θα δούμε την επιβεβαίωση του ότι το θέμα μας έχει ενεργοποιηθεί. Επίσης μπορούμε να πατήσουμε τον σύνδεσμο «Visit site» για να επισκεφθούμε τον ιστοχώρο στην προβολή του frond end όπως έχουμε αναφέρει πιο πάνω ή να πατήσουμε το κουμπί «customize» ώστε να αρχίσουμε να επεξεργαζόμαστε το θέμα μας.

# <span id="page-32-0"></span>**5.2 Δημιουργία Σελίδας**

Θα ασχοληθούμε τώρα με τη διαδικασία διαχείρισης σελίδων, εισαγωγή νέων σελίδων, τροποποίηση κλπ. Οι σελίδες μας εμφανίζονται στην πάνω οριζόντια γραμμή του ιστοτοπού μας και πάνω από τις κεντρικές φωτογραφίες. Θα ασχοληθούμε με τη δημιουργία μιας νέας σελίδας και θα την ονομάσουμε «photo gallery».

Θα γίνει αυτό από το dashboard πατώντας το σύνδεσμο Pages και μετά add new. Μετά λοιπόν τη δημιουργία της νέας σελίδας η οριζόντια γραμμή πλοηγήσεις θα φαίνεται όπως στην παρακάτω εικόνα

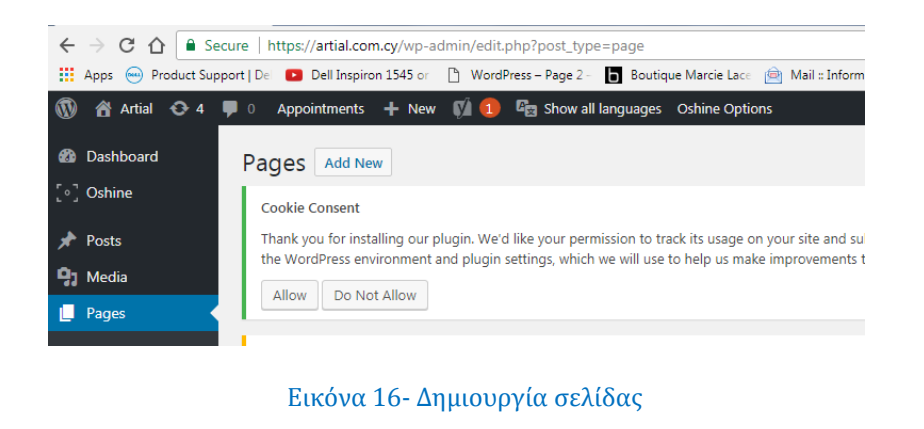

<span id="page-32-1"></span>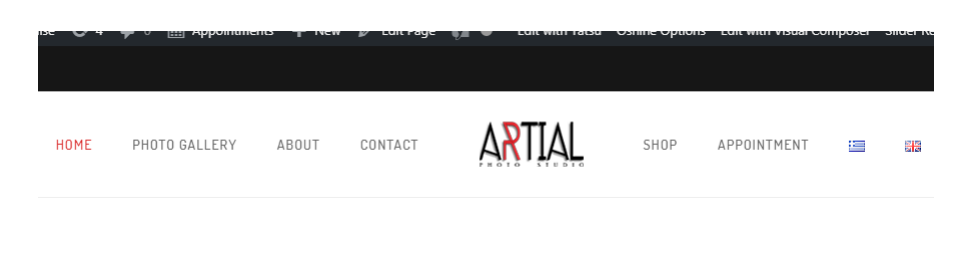

Εικόνα 17 – Δημιουργία photo gallery σελίδας

<span id="page-32-2"></span>Στην δημιουργία της κάθε σελίδας μπορεί να γίνει επεξεργασία ανάλογα με τις απατήσεις μας. Επίσης όταν μας ικανοποιούν η τροποποιήσεις που ορίσαμε για κάθε σελίδα μπορούμε να πατήσουμε το κουμπί publish για να δημοσιευτεί η σελίδα. Εμείς, χειριστήκαμε τις περισσότερες σελίδες μας το plugin «tatsu» για το οποίο θα μιλήσουμε αργότερα.

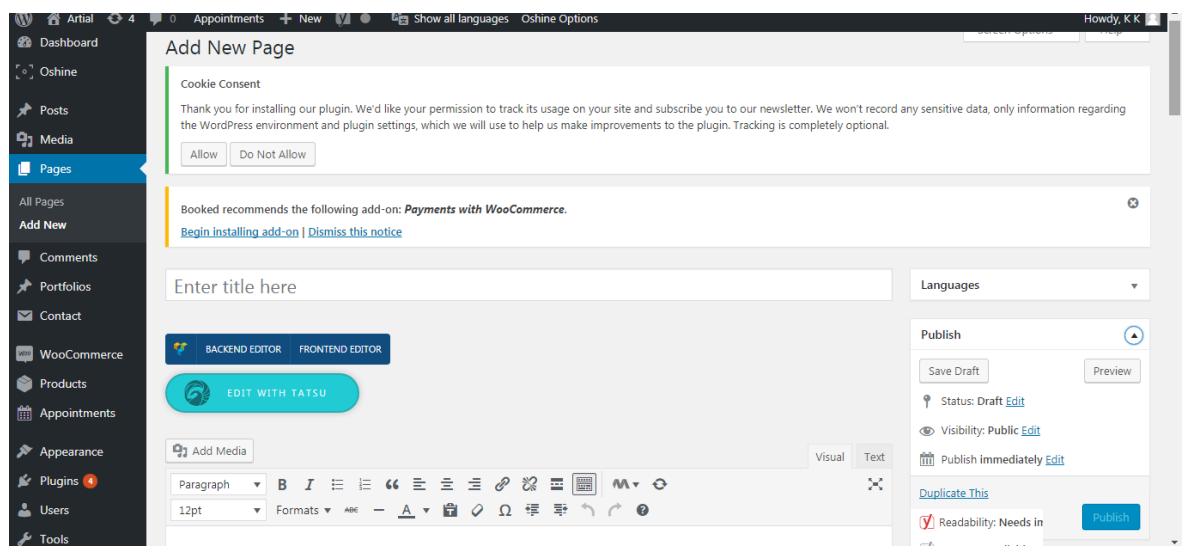

Εικόνα 18 – Επεξεργασία σελίδας

# <span id="page-33-1"></span><span id="page-33-0"></span>**5.3 Προσθήκη Media**

Η προθήκη φωτογραφίας η οποιαδήποτε άλλου media μέσω του WordPress αποτελεί μια απλή διαδικασία. Και πάλι θα γίνει αυτό από το dashboard πατώντας το σύνδεσμο Media και μετά add new για να προσθέσουμε φωτογραφία.

<span id="page-33-2"></span>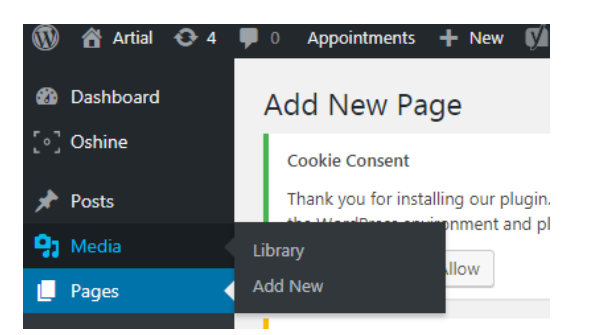

Εικόνα 19 – Προσθήκη media

#### Πτυχιακή εργασία της φοιτήτριας Ορθοδόξου Κυριακής

<span id="page-34-0"></span>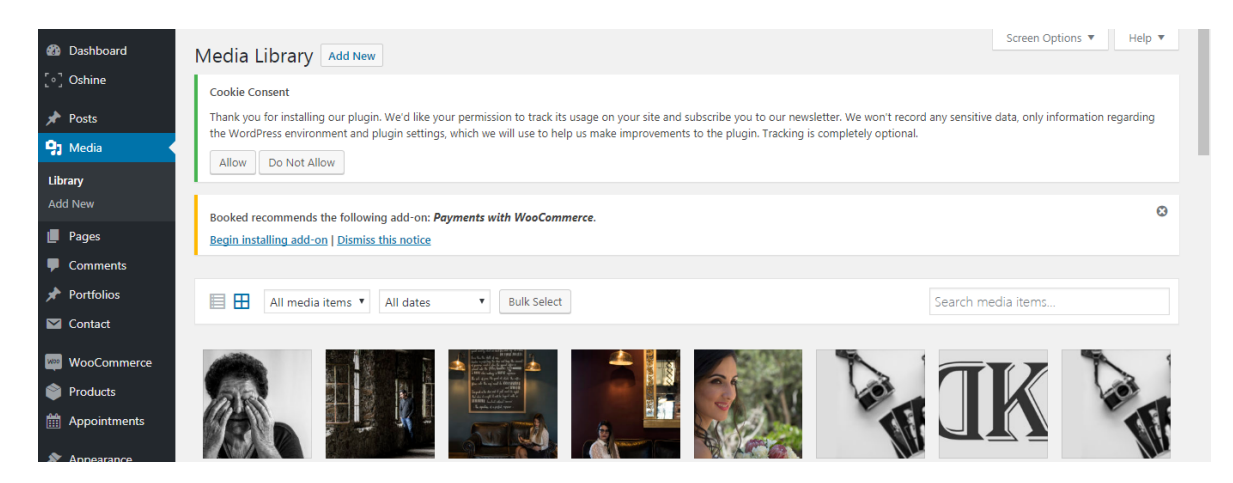

Εικόνα 20 – Προσθήκη φωτογραφίας

# <span id="page-35-0"></span>**ΚΕΦΑΛΑΙΟ 6 – Προσθήκη κατάλληλων plug in**

Σε αυτό το κεφάλαιο θα μελετήσουμε πως εγκαθιστούμε τα plug in, καθώς και πως τα διαχειριζόμαστε. Η ύπαρξη των τόσων plug in στο WordPress είναι κάτι που το κάνει ξεχωριστό και ταυτόχρονα του δίνει μια αίγλη σαν CMS. Στην συνέχεια θα δούμε ένα-ένα ξεχωριστά τα plug in που προσθέσαμε για να έχουμε το αποτέλεσμα που θέλουμε. Η εγκατάστασή όλων των plug in πραγματοποιείται με τον ίδιο τρόπο και γίνεται ως εξής:

- Πρώτο βήμα: Πηγαίνουμε στην καρτέλα Πρόσθετα, έπειτα νέο πρόσθετο.
- Δεύτερο βήμα: Πληκτρολογούμε στην αναζήτηση το όνομα του plug in που θέλουμε να κατεβάσουμε.
- Τρίτο βήμα: Βρίσκουμε το plug in και πατάμε εγκατάσταση.
- Τέταρτο βήμα: Αφού ολοκληρωθεί με επιτυχία η εγκατάσταση πατάμε «Ενεργοποίηση Προσθέτου».

# <span id="page-35-1"></span>**6.1 Visual Composer**

Τα «page builders» έχουν προσδιορίσει τον σχεδιασμό ιστοσελίδων με την drag & drop χρηστικότητά τους. Χωρίς την παραμικρή γνώση κώδικα και προγραμματισμού, μπορεί ο καθένας να χτίσει μοντέρνες και φιλικές προς όλες τις συσκευές ιστοσελίδες.

Υπάρχουν δεκάδες page builders για WordPress στην αγορά, όμως είτε έχουν περιορισμένες λειτουργίες, είτε αργή απόκριση, είτε απαιτούν γνώσεις προγραμματισμού. Το Visual Composer πετυχαίνει την καλύτερη ισορροπία μεταξύ των παραπάνω, και η δημοτικότητά του μαζί με τις δυνατότητες επέκτασης είναι μέχρι σήμερα ανίκητες.

Το Visual Composer χρησιμοποιείται σε ιστοσελίδες που απαιτούν μία δυνατή προσωπικότητα, δηλαδή δεν χρησιμοποιούμε ουσιαστικά κάποιο «θέμα», όλη η ιστοσελίδα είναι χτισμένη με τα εργαλεία του VC.

Τα διαφορετικά εφέ/modules/σχεδιαστικά κομμάτια του VC είναι πολλά. Ένας αρχάριος στην χρήση του σίγουρα θα καταναλώσει αρκετό χρόνο μέχρι να γνωρίσει τις επιλογές και να χτίσει την σελίδα που έχει ακριβώς στο μυαλό του. Χαρακτηριστικά του VC θεωρούνται το drag & drop κατασκευή ιστοσελίδων χωρίς γραμμή κώδικα, τα εκατοντάδες έτοιμα modules που καλύπτουν δεκάδες χρήσεις καθώς και ο απόλυτος έλεγχος – φιλικός για νέους χρήστες, παντοδύναμος για έμπειρους.

# <span id="page-36-0"></span>**6.2 Tatsu**

Το Τatsu είναι το page builder το οποίο προσφέρεται μαζί με το oshine theme. Θεωρείται drag & drop κατασκευή ιστοσελίδων όπως και το visual composer. Εμείς, χρησιμοποιήσαμε για τις σελίδες μας μόνο το tatsu.

Το tatsu Page Builder χωρίζεται σε δύο πίνακες, στον δεξιό πίνακα και στον αριστερό πίνακα. Ο αριστερός πίνακας περιέχει τα εργαλεία που απαιτούνται για την επεξεργασία της σελίδας και ο δεξιός πίνακας εμφανίζει την ιστοσελίδα που εκτελείται αυτή τη στιγμή.

Υπάρχουν 3 τμήματα στο αριστερό πλαίσιο του Tatsu:

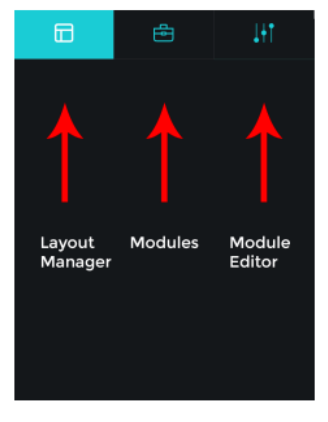

Εικόνα 21- Τμήματα tatsu

<span id="page-36-1"></span>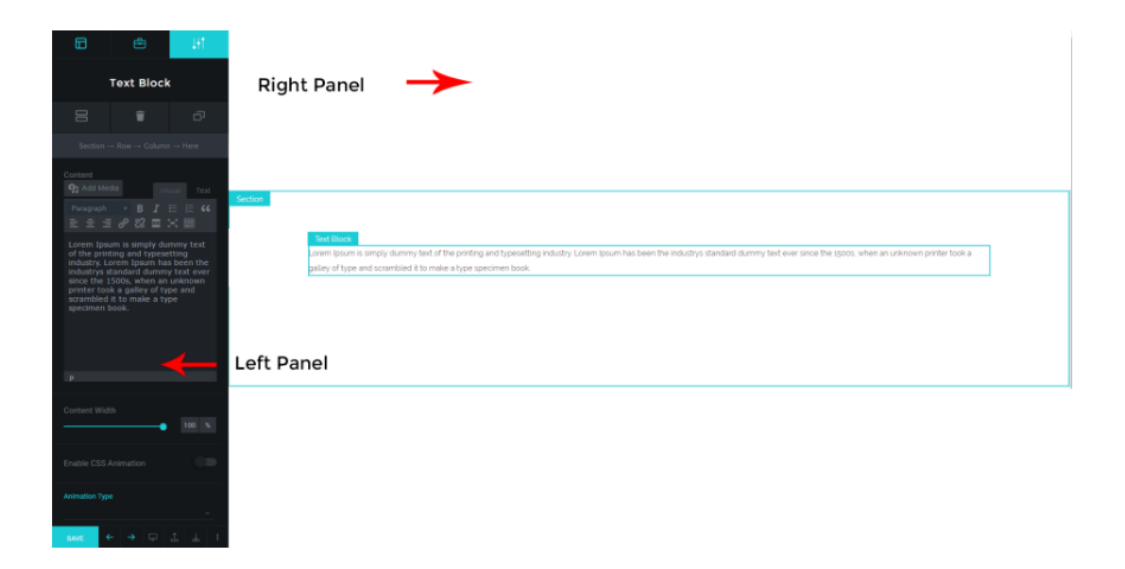

<span id="page-36-2"></span>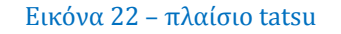

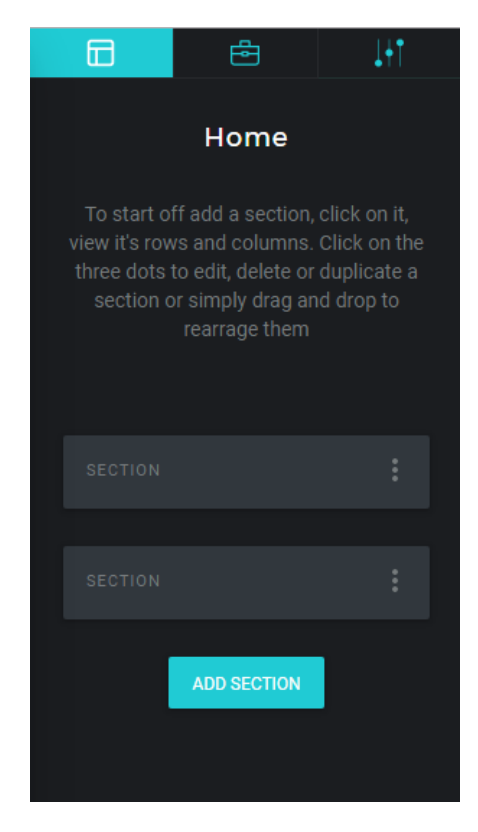

#### Layout Manager

Είναι ένας πίνακας όπου ο χρήστης μπορεί να διαχειριστεί τη διάταξη των επιπέδων της σελίδας. Οι ενέργειες που μπορούν να εκτελεστούν σε αυτόν τον πίνακα είναι

- Προσθήκη μιας ενότητας / γραμμής
- Επεξεργασία μιας ενότητας / γραμμής
- Αντιγραφή μιας ενότητας / σειρά
- Διαγραφή μιας ενότητας / γραμμής
- Αναδιάταξη τμήματος / σειράς
- Διαίρεση μιας σειράς σε στήλες
- Αναδιάταξη μιας στήλης
- Προσθήκη μονάδας επιπέδου σε πολυεπίπεδο

<span id="page-37-0"></span>Εικόνα 23 - Layout Manager

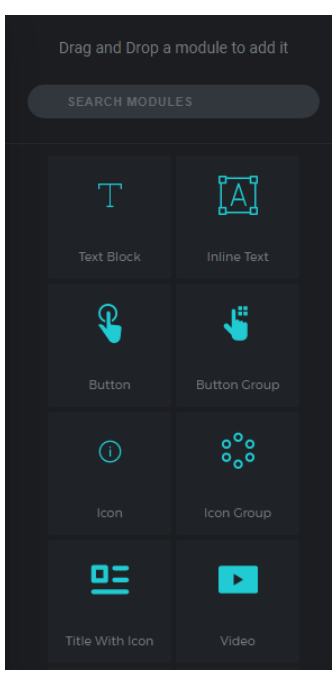

<span id="page-37-1"></span>Εικόνα 24 - Module List

Module List περιλαμβάνει μια λίστα με τις μονάδες σύντομων κωδικών (μπλοκ περιεχομένου προ-στυλ όπως το πεδίο κειμένου, τα κουμπιά, τα εικονίδια κ.λπ.) που έχουν συμπεριληφθεί στη σελίδα. Για να προσθέσουμε μια ενότητα στη σελίδα, κάνουμε drag & drop μια ενότητα από αυτό το πλαίσιο και το τοποθετούμε μέσα σε μια στήλη στο δεξιό πλαίσιο

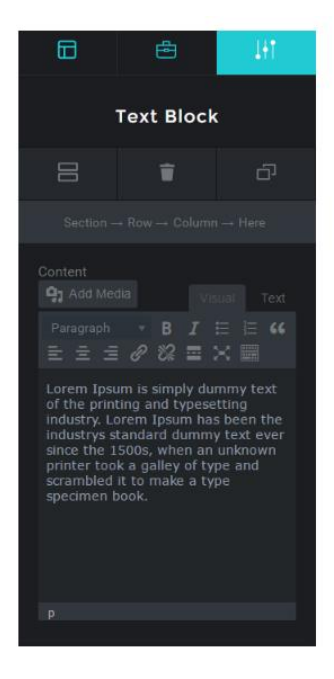

Module Editor, περιέχει όλες τις ρυθμίσεις και τις εισόδους που ελέγχουν το στυλ των διαφόρων μονάδων. Για να αποκτήσετε πρόσβαση σε αυτόν τον πίνακα, κάντε κλικ σε μια ενότητα στο δεξιό πίνακα ή μπορείτε επίσης να χρησιμοποιήσετε το κουμπί μενού edit από το διαχειριστή διάταξης

<span id="page-38-0"></span>Εικόνα 25- Module Editor

Core Modules έχει τρεις βασικές ενότητες. Τα τμήματα sections είναι τα κορυφαία μέρη της σελίδας που περικλείουν τις σειρές και τις στήλες. Μια ενότητα μπορεί να έχει πολλές σειρές. Μια γραμμή μπορεί περαιτέρω να χωριστεί σε πολλές στήλες που είναι τα δοχεία για ενότητες.

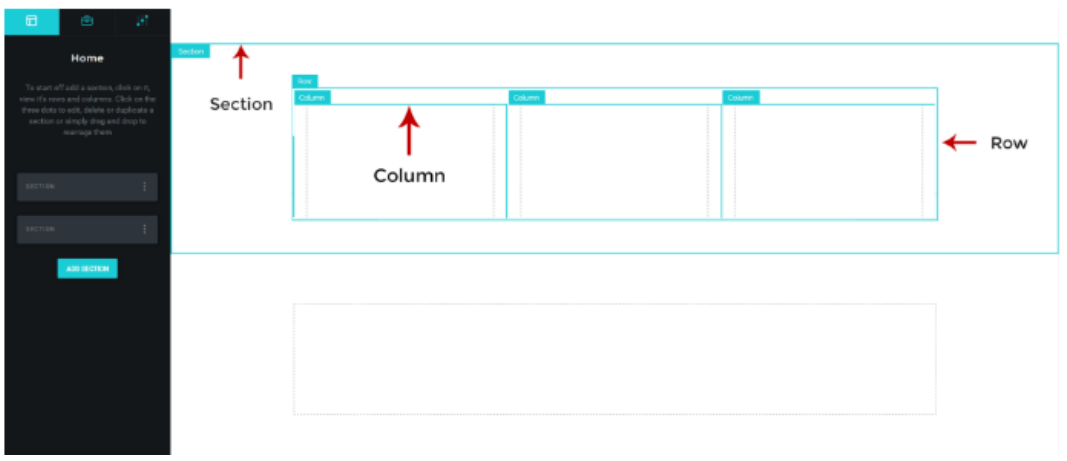

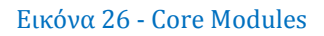

<span id="page-38-1"></span>Modules είναι προ-στυλ μπλοκ περιεχομένου με διάφορες επιλογές και μπορούν να προσαρμοστούν σύμφωνα με τις απαιτήσεις του χρήστη. Οι ενότητες είναι δύο τύπων, μονής και πολλαπλών επιπέδων. Μονάδες ενιαίου επιπέδου είναι μεμονωμένες μονάδες και μπορούν να χρησιμοποιηθούν ανεξάρτητα. Παραδείγματα υπομονάδων ενός επιπέδου είναι τα "Κείμενο", "Κουμπί", "Εικόνες", "Τίτλος" κλπ.

Οι ενότητες πολλαπλών επιπέδων αποτελούνται από μια ομάδα μεμονωμένων ενοτήτων του ίδιου τύπου. Για παράδειγμα, οι υπηρεσίες είναι μια ενότητα πολλαπλών επιπέδων όπου κάθε service είναι μια μεμονωμένη υπομονάδα, η οποία θα διαθέτει τα απαραίτητα στοιχεία ελέγχου για τη ρύθμιση της υπηρεσίας, ενώ η γονική ενότητα θα έχει ρυθμίσεις που επηρεάζουν ολόκληρη την υπηρεσία ή όλες τις μεμονωμένες υπηρεσίες, όπως το Χρονικό χρώμα.

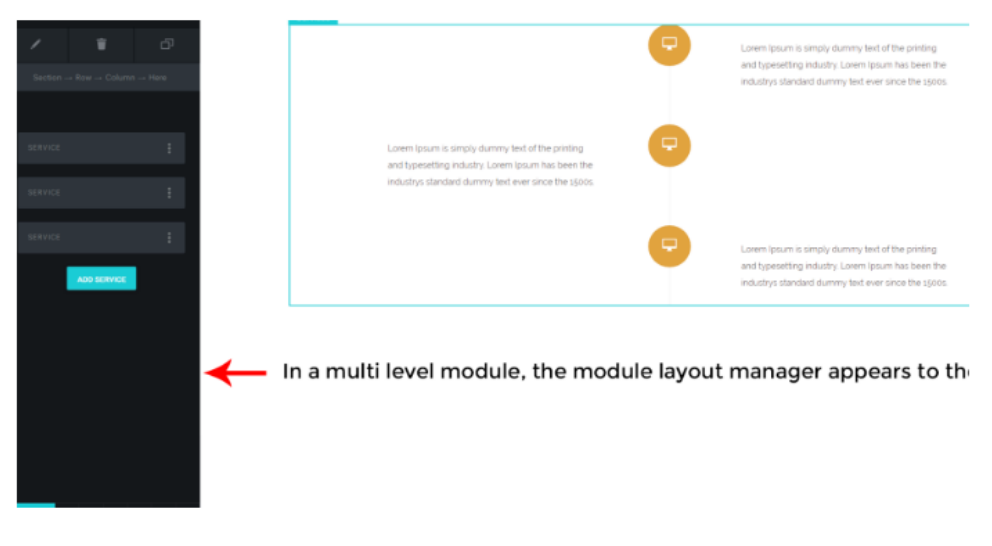

Εικόνα 27- Μodules

# <span id="page-39-2"></span><span id="page-39-0"></span>**6.3 Master Slider**

Το Master Slider είναι ένα από τα καλύτερα δωρεάν slider. Διαθέτει εύκολο διαχειριστικό πλαίσιο προς το χρήστη. Επιπλέον, με την χρήση του προσθέτου master slider προσθέτουμε εικόνες με την μορφή slide και με τον κώδικα (shortcode) που μας παρέχει μπορούμε να τοποθετήσουμε αυτό το slide όπου θέλουμε μέσα στην ιστοσελίδα μας.

# <span id="page-39-1"></span>**6.4 Contact Form 7**

Το Contact Form 7 είναι ένα αρκετά χρήσιμο πρόσθετο αφού κάθε site πρέπει να έχει μια σελίδα επικοινωνίας. Αυτή είναι δουλειά του Contact form 7, αφού παρέχει μια ωραία φόρμα για να να μπορεί ο επισκέπτης της σελίδας να επικοινωνήσει με τον κάτοχό της. Αφού λοιπόν το εγκαταστήσουμε είμαστε έτοιμοι να το χρησιμοποιήσουμε. Πηγαίνουμε λοιπόν στην Επικοινωνία -> Φόρμα επικοινωνίας και δημιουργούμε μια νέα φόρμα.

# <span id="page-40-0"></span>**6.5 Slider Revolution**

Το Slider Revolution είναι ένα πρωτοποριακό Plug-in Slider του WordPress που ανταποκρίνεται στο τρόπο με το οποίο θα εμφανίζει το περιεχόμενό στη σελίδα, είτε πρόκειται για ένα Slider, Carousel, Hero Scene ή ακόμα και μια ολόκληρη Front Page.

# <span id="page-40-1"></span>**6.6 Woo Commerce**

Είναι η μεγαλύτερη WordPress e-shop πλατφόρμα. Το πιο δημοφιλές δωρεάν εργαλείο για να μετατρέψει την WordPress σελίδα σε ένα ηλεκτρονικό κατάστημα. Το Woo-Commerce χρησιμοποιείται σε ηλεκτρονικά καταστήματα που εμπορεύονται φυσικά προϊόντα. Διαθέτει άμεσο στήσιμο – εμπόριο φυσικών και ηλεκτρονικών προϊόντων. Είναι η πιο δημοφιλής WordPress e-shop πλατφόρμα με διαφορά, και είναι εφικτές οι PayPal πληρωμές χωρίς επιπλέον κόστος.

# <span id="page-40-2"></span>**6.7 WordPress SEO by Yoast**

Είναι ο πιο δημοφιλές WordPress SEO πρόσθετο. Γίνεται «ένα» με την ιστοσελίδα, επιτρέποντας την άμεση προσθήκη τίτλων και περιγραφών για το Google, όπως και ξεχωριστές επιλογές για τις κοινοποιήσεις κάθε κοινωνικού δικτύου.

Καλύπτει όλους τους τεχνικούς τομείς για μία ιστοσελίδα με γερές SEO βάσεις, και έχει συνεχή υποστήριξη. Χρησιμοποιείται σε κάθε WordPress ιστοσελίδα.

Επιπρόσθετα, ενεργοποιήσαμε το Google Search Console το οποίο είναι μια δωρεάν υπηρεσία/συλλογή εργαλείων που έχουν ως στόχο να προσφέρουν πολύτιμα insights σχετικά με την απόδοση μιας ιστοσελίδας στο ευρετήριο της Google .

# <span id="page-40-3"></span>**6.8 Google Analytics**

Είναι μία πλατφόρμα παρακολούθησης και ανάλυσης της επισκεψιμότητας ιστοσελίδας.

Ανεξάρτητα από τις εξειδικευμένες ανάγκες που έχει κάθε online επιχείρηση, είναι «υποχρεωμένη» να έχει εγκατεστημένο τον κώδικα του Google Analytics. Η αξία είναι ασύγκριτη.

# <span id="page-41-0"></span>**6.9 Mail Chimp**

Το Mail Chimp είναι μια πλατφόρμα email marketing. Επιτρέπει να συλλέγονται τα email των επισκεπτών της σελίδας, να καταχωρούνται όπως επιθυμούμε, και να τους αποστέλλουμε καμπάνιες όπου χτίζετε με drag & drop λειτουργικότητα και μοντέρνο σχεδιασμό. Το χρησιμοποιούμε Λόγω της δημοτικότητάς του. Έχει άμεσο στήσιμο, μοντέρνος σχεδιασμός και χρήση πολυμέσων χωρίς κώδικα, υποστήριξη και συνεργασία με το 99% των WordPress email εργαλείων.

# <span id="page-41-1"></span>**6.10 Polylang**

Το Polylang είναι ένα δωρεάν πρόσθετο που παρέχει όλα σχεδόν τα χαρακτηριστικά του WPML. Είναι απλό και σου δίνει την δυνατότητα να μεταφράσεις μόνος σου τα κείμενα ή με την βοήθεια κάποιου μεταφραστή ή κάποιας εταιρείας.

Επιτρέπει στους χρήστες να επιλέξουν την γλώσσα προτίμησης από το προφίλ τους ή να επιλέξουν να κατεβάσουν αντίστοιχα πακέτα γλωσσών του WordPress. Χαρακτηριστικά του Polylang είναι η δυνατότητα να χρησιμοποιήσεις ένα widget για να εμφανίσεις τις άλλες γλώσσες, υποστηρίζει custom ενέργειες, η δυνατότητα να μεταφράσεις άρθρα, σελίδες, κατηγορίες, μενού και widgets. Επίσης συνεργάζεται με το Lingotek για αυτόματες μεταφράσεις, και είναι συμβατό με άλλα WordPress πρόσθετα.

# <span id="page-41-2"></span>**6.11 Booked**

Το Booked είναι ένα απλό σύστημα κράτησης. Προσφέρει δυνατότητες για κράτησης, ραντεβού μέσα από τον ιστότοπό μας. Επίσης, το πιο σημαντικό χαρακτηριστικό του είναι η ευκολία που παρέχει για τους πελάτες, για κράτηση ραντεβού.

Το συγκεκριμένο pluging διατίθεται επι πληρωμή και κόστισε 49.40 €

# <span id="page-41-3"></span>**6.12 Sucuri Security**

Η Sucuri Inc. είναι μια παγκοσμίως αναγνωρισμένη αρχή σε όλα τα θέματα που σχετίζονται με την ασφάλεια ιστότοπου, με εξειδίκευση στο WordPress Security. Το plugin της Sucuri Security WordPress είναι δωρεάν για όλους τους χρήστες του WordPress. Πρόκειται για μια σουίτα ασφαλείας, η οποία προσφέρει στους χρήστες της ένα σύνολο χαρακτηριστικών ασφαλείας για την ιστοσελίδα τους, το καθένα από τα οποία έχει σχεδιαστεί για να έχει θετικό αντίκτυπο στην στάση ασφαλείας. Χαρακτηριστικά του Sucuri Security είναι ο έλεγχος δραστηριότητας της ασφαλείας, η παρακολούθηση για την ακεραιότητα των αρχείων, η απομακρυσμένη σάρωση κακόβουλων προγραμμάτων, οι ενέργειες ασφάλειας μετά την απομνημόνευση και οι ειδοποιήσεις ασφαλείας.

# <span id="page-42-0"></span>**6.13 WP Live Chat Support**

Το πιο αποδοτικό πρόσθετο Live Chat. Διαθέτει μια άμεση επικοινωνία με τους επισκέπτες της σελίδας. Προσφέρεται δωρεάν και δεν χρειάζεται πληρωμή για μηνιαίες συνδρομές live chat. Πρόκειται για ένα πλήρως λειτουργικό plugin ζωντανής συνομιλίας. Έχει απεριόριστες ταυτόχρονες ζωντανές συνομιλίες, και ζωντανή συνομιλία απευθείας με τους επισκέπτες σας. Επίσης, τα μηνύματα εκτός σύνδεσης αποθηκεύονται τώρα (όταν η λειτουργία Live Chat είναι απενεργοποιημένη). Είναι συμβατό με μεταφραστικά plugins. Επίσης σου δίνει τη δυνατότητα να δημιουργήσεις μια προσαρμοσμένη φόρμα μηνυμάτων εκτός σύνδεσης όταν δεν είμαστε συνδεδεμένοι στο διαδίκτυο. Υπάρχει ο περιορισμός ζωντανής συνομιλίας δηλαδή να εμφανίζεται μόνο σε εγγεγραμμένους χρήστες. Και τέλος, μπορούμε να δούμε όλες τις ζωντανές συνομιλίες που ενδεχομένως έχετε χάσει

# <span id="page-42-1"></span>**6.14 Cookies**

Tο Cookie Consent είναι ένα από τα απλούστερα και πιο δημοφιλή plug-ins γνωστοποίησης cookie. Μια από τις πιο δημοφιλείς πτυχές του plugin είναι η απλότητα χρήσης του - απλά εγκαταστήστε και ενεργοποιήστε την προσθήκη για να προσθέσετε αυτόματα τη γραμμή ειδοποίησης συναίνεσης cookie. Δεν χρειάζεται να το ρυθμίσετε. Κατά την ενεργοποίηση, το πρόσθετο δημιουργεί και συγκεντρώνει μια σελίδα στον ιστότοπό με πληροφορίες σχετικά με την πολιτική cookie και συνδέεται αυτόματα στη σελίδα από τη γραμμή ειδοποιήσεων.

Χαρακτηριστικά του είναι η επιλογή για εμφάνιση της ειδοποίησης μόνο στην πρώτη σελίδα - οι επόμενες σελίδες που επισκέφθηκε ο χρήστης δεν θα εμφανίσουν το μήνυμα, η επιλογή για αποκλεισμό επιλεγμένων σελίδων και αναρτήσεων από την εμφάνιση της ειδοποίησης, η επιλογή θέσης - είτε πάνω είτε κάτω, ή σε μια από τις γωνίες της οθόνης, οι επιλογές προσαρμογής - συμπεριλαμβανομένης της δυνατότητας ενημέρωσης των μορφών μέσα από το εργαλείο προσαρμογής. Επιπρόσθετα κληρονομεί τα στυλ θεμάτων όπου είναι δυνατόν, και μας δίνει τη δυνατότητα να ορίσουμε τη διάρκεια του cookie καθώς και την έκδοση cookie - η ενημέρωση μιας έκδοσης θα επαναφέρει το cookie σε όλους τους ιστότοπους χρηστών.

Το συγκεκριμένο plug-in είναι μια απλή προσέγγιση που βοηθά να συμμορφώνουμε με τους κανονισμούς της ΕΕ σχετικά με τη χρήση των cookie ιστότοπων. Είναι σημαντικό ότι η προσθήκη δεν αποκλείει τα cookies στον ιστότοπό ή εμποδίζει τον χρήστη να συνεχίσει να περιηγεί στον ιστότοπο. Αρκετές προσθήκες έχουν

υιοθετήσει την προσέγγιση της "ρητής συναίνεσης", η οποία υποχρεώνει τους χρήστες να επιλέγουν τα cookies στον ιστότοπό.

# <span id="page-44-0"></span>**ΚΕΦΑΛΑΙΟ 7 - Συμπεράσματα**

Η δημιουργία της ιστοσελίδας μας πραγματοποιήθηκε με το WordPress (σύστημα διαχείρισης περιεχομένου ανοιχτού κώδικα) και χωρίς εξειδικευμένες γνώσεις στο συγκεκριμένο πρόγραμμα, δημιουργήσαμε ένα ολοκληρωμένο site με φωτογραφικό υλικό.

Σκοπός μας είναι να συνεχίσουμε να το βελτιώνουμε, να το ενημερώνουμε και να είναι χρηστικό με αρκετή επισκεψιμότητα.

Μέσα, από την συγκεκριμένη πτυχιακή εργασία αντιλαμβάνεται κανείς ότι για την χρήση του WordPress δεν χρειάζονται προγραμματιστικές γνώσεις καθώς το συγκεκριμένο CMS δεν το είχα ξαναχρησιμοποιήσει. Υπάρχουν αρκετά video καθώς και forum που παρέχουν γνώσεις και καθοδήγηση. Επίσης προσφέρει πληθώρα χρήσιμων plug in που μπορεί να χρειαστεί η ιστοσελίδα. Για την πλήρη κατανόηση του προγράμματος αυτού χρειάστηκαν λίγες μέρες. Συνεπώς είναι ένα CMS εύκολο, εύχρηστο και απλό προς τον χρήστη.

### <span id="page-45-0"></span>**ΒΙΒΛΙΟΓΡΑΦΙΑ**

Κ. Ξαρχάκος, Δ. Σμαραγδής (2014), Ι. Ξαρχάκος, Μαθαίνεται εύκολα WordPress 4x, Εκδόσεις Ξαρχάκος.

iThemes Media (2015), Getting Started with WordPress, iThemes Media LLC, South Kelly Avenue Edmond, US.

Ηλεκτρονικές Πήγες

- 1. [http://el.wikipedia.org/wiki/Σύστημα\\_Διαχείρισης\\_Περιεχομένου](http://el.wikipedia.org/wiki/Σύστημα_Διαχείρισης_Περιεχομένου)
- 2. <http://el.wikipedia.org/wiki/Joomla>
- 3. <http://el.wikipedia.org/wiki/Drupal>
- 4. <https://wordpress.com/>
- 5. [http://www.wikipedia.org](http://www.wikipedia.org/)
- 6. [http://www.php.net](http://www.php.net/)
- 7. [http://www.apache.org](http://www.apache.org/)
- 8. [http://www.mysql.com](http://www.mysql.com/)
- 9. http://el.wordpress.org/plugins
- 10. <http://www.brandexponents.com/oshine-knowledgebase>